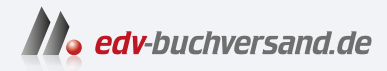

# SharePoint für Anwender Das umfassende Handbuch

**» Hier geht's direkt [zum Buch](https://www.edv-buchversand.de/product/rw-9938/SharePoint%20f%C3%BCr%20Anwender)**

# DIE LESEPROBE

Diese Leseprobe wird Ihnen von www.edv-buchversand.de zur Verfügung gestellt.

# Kapitel 1 **Einleitung**

*»Eine Reise von tausend Meilen beginnt mit einem einzigen Schritt.« Laotse (6. Jahrhundert v. Chr.) Kommen Sie mit mir auf eine Entdeckungsreise durch die große Welt von SharePoint, und lernen Sie Schritt für Schritt, wie Sie Ihren persönlichen Arbeitsplatz zukünftig besser gestalten können.*

In diesem Kapitel erhalten Sie alle grundlegenden Informationen zum Einsatz von SharePoint. Unser Ziel ist es, gemeinsam zunächst ein paar Einsatzmöglichkeiten, die wichtigsten Tools und Werkzeuge sowie typische Herausforderungen bei der Einführung und Nutzung von SharePoint kennenzulernen. Darüber hinaus wird es in Abschnitt 1.5 und Abschnitt 1.6 um wichtige Unterschiede zwischen den verschiedenen Versionen, Editionen und Hosting-Varianten gehen. Diese Unterschiede werden auch in den Übungen kenntlich gemacht, die Sie im späteren Verlauf dieses Buches finden.

# **1.1 Ziel dieses Buches**

In den letzten zehn Jahren findet das Produkt *SharePoint* von Microsoft eine immer größere Verbreitung in Unternehmen. SharePoint ist dabei als zentrale Plattform für den Austausch von Informationen und zur Unterstützung der Zusammenarbeit zwischen Mitarbeitern, Kunden und Partnern zu verstehen. Diese Plattform ermöglicht es Ihnen ähnlich wie ein »Werkzeugkasten«, Ihre individuellen Lösungen mit dem großen Funktionsumfang umzusetzen, der Ihnen bereits direkt nach der Installation des Produkts zur Verfügung steht.

Ich begleite seit vielen Jahren zusammen mit meinen Kollegen von der *CONET Solutions GmbH* zahlreiche Unternehmen bei der Einführung und Nutzung ihrer Share-Point-Plattform. Dabei sehe ich immer wieder, dass es nicht damit getan ist, das Produkt im Unternehmen zu installieren und zur Verfügung zu stellen. So wird zum Beispiel die Ablage von Dateien auf einem gemeinsamen Laufwerk durch SharePoint ersetzt, ohne dabei die neuen Möglichkeiten zu berücksichtigen und diese transparent allen beteiligten Anwendergruppen zu vermitteln. Wenn die betroffenen Anwender die neuen Prozesse und Vorgehensweisen für die tägliche Arbeit mit

SharePoint aber nicht kennen, so ist es nicht verwunderlich, wenn die Benutzerakzeptanz der SharePoint-Produkte sehr gering ausfällt.

Gerade in diesem Bereich benötigen Sie als Anwender oder Poweruser die passende Literatur, die Ihnen die Informationen vermittelt, welche Mehrwerte Sie mit Share-Point haben und wie Sie mit der Auswahl der richtigen Werkzeuge aus dem »Werkzeugkasten« SharePoint Ihren persönlichen Arbeitsplatz so gestalten können, dass er Sie bei der Bewältigung Ihrer alltäglichen Aufgaben optimal unterstützt.

**Schwerpunkte in diesem Buch**

Sie können bei einem Einsatz von SharePoint entscheiden, ob Sie lieber die Cloud-Variante im Rahmen von Microsoft 365 oder eine On-Premises-Umgebung nutzen möchten. Beide Optionen sind jeweils mit Vor- und Nachteilen verbunden. In vielen Fällen gibt es triftige Gründe, zumindest einen Teil der im Arbeitsalltag relevanten Informationen innerhalb des eigenen Unternehmens zu verwalten und ggf. durch einen hybriden Einsatz die zusätzlichen Funktionalitäten in der Cloud zu nutzen.

Dieses Buch ist daher primär für den Einsatz eines SharePoint On-Premises gedacht und fokussiert sich insbesondere auf die Subscription Edition (SE) und 2019, kann aber auch mit den älteren Versionen 2016 oder 2013 genutzt werden.

Zum aktuellen Zeitpunkt (Herbst 2023) gehe ich davon aus, dass sowohl SharePoint 2016 als auch SharePoint 2019 und SE in den Unternehmen anzutreffen sind. Aufgrund der sehr großen gemeinsamen Menge an Funktionen (die Version SE stellt eine Erweiterung der Version 2019 dar, so wie die Version 2019 eine Erweiterung der Version 2016 ist) habe ich mich entschieden, in diesem Buch alle drei Versionen zu beschreiben. Lediglich in Kapitel 7 und Kapitel 8 gehe ich explizit nur auf SharePoint 2019 und SE ein.

Ich möchte Ihnen mit diesem Buch den Einstieg in die Thematik erleichtern, indem ich Ihnen zunächst in dieser Einleitung und in Kapitel 2, »Mit diesen SharePoint-Funktionen legen Sie einfach los«, die grundlegenden Konzepte von SharePoint vermittle und Ihnen die wichtigsten Funktionen vorstelle.

Mit dem in diesem Teil vermittelten Wissen können wir in den folgenden Kapiteln verschiedene Szenarien umsetzen. So werden wir beispielsweise in Kapitel 3, »Aufbau eines mitarbeiterzentrierten Intranets«, ein Mitarbeiterportal aufbauen, das in Kapitel 4 bis Kapitel 6 sukzessive um Bereiche wie beispielsweise eine Dokumentenablage, Communities und spezielle Applikationen erweitert werden kann.

In Kapitel 7 und Kapitel 8 gehe ich explizit auf die modernen Websites in SharePoint 2019 ein und erkläre Ihnen, welche Alternativen Sie mit diesen Funktionen in den Übungen von Kapitel 3 bis 6 haben.

Mit allen vorgestellten Szenarien möchte ich Ihnen vornehmlich Impulse für eigene Lösungen geben. So werden Sie ein Gefühl dafür bekommen, was Sie mithilfe von SharePoint umsetzen können. Außerdem erhalten Sie für spezielle Anforderungen und Erweiterungslösungen die passenden Stichworte, um sich mit Entwicklern und Administratoren gezielt austauschen zu können.

In Kapitel 9 bis Kapitel 12 gebe ich Ihnen zusätzlich zu den Praxisbeispielen weitere Informationen mit auf den Weg. So lernen Sie beispielsweise, wie Sie eine Migration planen und durchführen können, was ein hybrides Einsatzszenario sein kann und welche neuen Möglichkeiten sich dadurch für Sie ergeben. Außerdem finden Sie hier auch einen Schnellzugriff, der Sie bei der Bearbeitung der vielfältigen Themen in diesem Buch unterstützen kann.

Ich wünsche mir von Ihnen, dass Sie Ihrer Fantasie keine Grenzen setzen und mithilfe der Tipps und Tricks in diesem Buch Ihre persönliche Unternehmenslösung schaffen. Um die Beispiele in diesem Buch ausprobieren zu können, sollten Sie mindestens eine *Websitesammlung* bei Ihrem SharePoint-Administrator beantragen oder selbst eine solche anlegen – wie Sie das genau tun und was eine Websitesammlung überhaupt ist, erkläre ich Ihnen an der entsprechenden Stelle. Wichtig ist dabei nur, dass Sie in der Websitesammlung über administrative Berechtigungen verfügen, damit Sie alle hier vorgestellten Funktionen auch nutzen können.

## **1.2 Was ist SharePoint überhaupt?**

Die Popularität von SharePoint ist in den letzten Jahren stark gestiegen, und es gibt immer mehr Menschen, die sich plötzlich mit diesem Produkt auseinandersetzen müssen, das ihnen vorher vollkommen unbekannt war. Vielleicht geht es Ihnen genauso, und Sie stellen sich die Frage: »Was ist denn dieses SharePoint überhaupt, und was soll ich damit in meinem Arbeitsalltag anfangen?« Oder Sie sagen sich: »Bisher hat doch alles auch ohne SharePoint funktioniert! Welche Vorteile habe ich persönlich von dem Einsatz dieses Produkts?«

Genau um diese Fragestellungen geht es mir. Ich möchte Ihnen zeigen, welche Möglichkeiten Ihnen mit dem »Werkzeugkasten« SharePoint geboten werden und wie Sie aus den vielen Werkzeugen genau die für Sie passenden wählen können. Dabei möchte ich den Funktionsumfang in die folgenden sechs Kategorien unterteilen:

- 1. Zusammenarbeit von Mitarbeitern
- 2. Communities und Wissensmanagement
- 3. Dokumentenmanagement
- 4. Web Content Management
- 5. Suchen und Finden
- 6. Business Intelligence

Aufbauend auf den Funktionalitäten, die die Zusammenarbeit von Mitarbeitern unterstützen, können *Communities* gegründet sowie ein *zentrales Wissensmanagement* im Unternehmen etabliert werden. Diese zwei Kategorien stellen die wesentlichen Stärken von SharePoint dar. Häufig sind es aber zunächst die Möglichkeiten im Bereich des Dokumentenmanagements bzw. Web Content Managements, die zu der Entscheidung führen, SharePoint im Unternehmen einzusetzen. Haben Sie dann erst einmal Informationen bzw. Dokumente in SharePoint gespeichert, wird es für Sie auch interessant sein, wie Sie später wieder an diese Informationen gelangen können. Was bietet Ihnen die direkt verfügbare Suche an? Und woran müssen Sie noch vor dem Speichern Ihrer Informationen denken, damit Sie bessere Ergebnisse bei der Suche erhalten?

Abschließend möchte ich noch auf einen Bereich eingehen, der gerade für das Controlling und die Managementebene relevant ist. Hier wird gezeigt, wie Sie im Bereich *Business Intelligence* auf einfache Art und Weise Dashboards bereitstellen können, die die wesentlichen Unternehmensdaten aufbereitet zur Verfügung stellen.

In dem in Abbildung 1.1 dargestellten Werkzeugkasten finden Sie Bereiche für die erwähnten sechs Kategorien, die Ihnen in Form von Standardwerkzeugen viele Möglichkeiten zur Erstellung Ihrer Lösungen anbieten. Sehen Sie in der Mitte des Werkzeugkastens das große Fach »Ihre individuellen Lösungen«, in dem bereits einige Werkzeuge zu finden sind? Das ist ein besonders wichtiges Fach für Sie, an das Sie bei der Erstellung Ihrer Lösungen denken sollten. Mit jeder Übung in diesem Buch füllen Sie dieses Fach mit einer weiteren Lösung, die Sie von da an als neues Werkzeug nutzen können. Sie können mithilfe der Werkzeuge aus den sechs anderen Fächern bereits viele Lösungen erstellen, die Ihnen im Arbeitsalltag das Leben erleichtern. Sollten Sie allerdings einmal an den Punkt kommen, dass sich eine Anforderung nicht so umsetzen lässt, wie Sie es sich wünschen, so sollten Sie nicht verzweifeln und sich stattdessen an das siebte Fach erinnern. Vielleicht findet sich dort bereits ein passendes Werkzeug für Ihre Anforderungen.

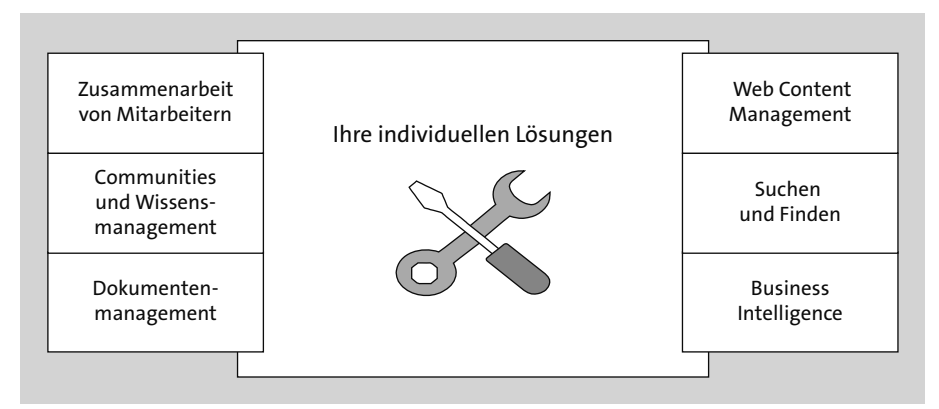

**Abbildung 1.1** SharePoint als Werkzeugkasten

In diesem Fach haben Sie außerdem noch Platz, um zusätzliche Werkzeuge unterzubringen. Meistens handelt es sich um kleine Erweiterungen, die Ihre Lösungen auf Basis von Standardfunktionen abrunden und Ihnen sowie den übrigen Anwendern der Lösung einen großen Mehrwert in Ihrem Arbeitsalltag bieten können. Die Erweiterungsmöglichkeiten stellen einen großen Vorteil im Vergleich zu anderen Standardprodukten dar. Denn sobald Sie ein neues Werkzeug in Form einer Erweiterung in Ihrem Werkzeugkasten besitzen, können Sie dieses grundsätzlich für die Erstellung jeder beliebigen Lösung verwenden. Voraussetzung dafür ist natürlich, dass Ihr Werkzeug sinnvoll zur Lösung Ihrer aktuellen Anforderung eingesetzt werden kann.

Wenn dem so ist, können Sie von der bisher getanen Arbeit profitieren und schneller sowie einfacher Ihre neuen Lösungen erstellen. Damit Sie ein Gefühl dafür bekommen, welche Werkzeuge Sie in den sechs Fächern nutzen können, stelle ich diese in den folgenden Abschnitten einzeln vor. Wir beschäftigen uns an dieser Stelle noch nicht mit der Bedienung der einzelnen Funktionen, sondern schauen uns erst einmal die Einsatzmöglichkeiten an.

#### **1.2.1 Zusammenarbeit von Mitarbeitern und Partnern**

Sowohl zur Unterstützung der Zusammenarbeit in den einzelnen Teams (oder auch zwischen Mitarbeitern des gesamten Unternehmens) als auch zur Verbesserung des Informationsaustauschs zwischen Mitarbeitern und Kunden oder Partnern können *Teamarbeitsräume* helfen. Teamarbeitsräume ermöglichen es den Anwendern, Dokumente auszutauschen, Aufgaben zu verteilen sowie deren Status nachzuvollziehen. SharePoint bietet mit seinen Basisfunktionalitäten genau diese Informationsräume in Form von *Websites* an. Eine Website beinhaltet sogenannte *Inhaltscontainer*, die zur Verwaltung der Informationen dienen und sich je nach Typ der zu verwaltenden Informationen in ihrem Funktionsumfang unterscheiden. Folgende Inhaltscontainer werden in der Praxis häufig eingesetzt (siehe auch Abschnitt 1.4.3):

- Dokumentbibliotheken
- Wiki-Seitenbibliotheken
- Bildbibliotheken
- Listen mit einer Integrationsmöglichkeit in Outlook
	- Aufgaben
	- Kalender
	- Kontakte
- benutzerdefinierte Listen

Websites können auch *Unterwebsites* enthalten, die sich hierarchisch schachteln lassen. Dabei sollten Sie aber auf eine übersichtliche Struktur achten, damit alle Anwender intuitiv die für sie relevanten Informationen abrufen können. Bei der Planung kann es Ihnen helfen, wenn Sie sich die Frage stellen, wie die verschiedenen Anwendergruppen Inhalte bereitstellen und welche Inhalte sie wo wieder aufrufen möchten. In Abschnitt 1.4.3, »Die inhaltliche Struktur festlegen«, werden wir uns näher mit der Strukturierung von Websites beschäftigen.

Die in den Inhaltscontainern abgelegten Informationen können auf beliebige Art und Weise über *Websiteseiten* präsentiert werden. Sie können auf diesen Seiten *Ansichten* auf Inhaltscontainern platzieren. Eine Ansicht kann zum Beispiel eine gefilterte Auflistung aller Dokumente sein, die Sie selbst erstellt haben. Ansichten ermöglichen es Ihnen, Informationen in genau der Form bereitzustellen, die Sie und die anderen Anwender benötigen. Die erstellten Websiteseiten können Sie über Menüpunkte in der Navigation zugänglich machen.

**Welchen Zusammenhang gibt es zwischen Websites und einer Websitesammlung?**

Eine Website gehört zwingend zu einer Websitesammlung. Wenn der Administrator eine Websitesammlung erstellt, wird dabei automatisch eine Website angelegt. Eine Websitesammlung ist somit im Grunde genommen nur eine für den Anwender nicht sichtbare Komponente zur Verwaltung von Websites, denn unterhalb der angelegten Website können Sie beliebig viele Unterwebsites anlegen. Eine jede Unterwebsite kann dann über beliebig viele weitere Unterwebsites verfügen, wodurch Sie eine beliebig tiefe Hierarchie aufbauen können. In der automatisch angelegten Website können auch zentrale Einstellungen vorgenommen werden, die für alle Websites in der Websitesammlung gelten.

Wenn Sie eine neue Website bzw. eine neue Websitesammlung erstellen, können Sie eine *Websitevorlage* auswählen. Über eine Websitevorlage werden unter anderem automatisch bestimmte Inhaltscontainer in der neuen Website bereitgestellt. Einige Websitevorlagen lassen sich nur für neue Websitesammlungen verwenden und stehen bei der Erstellung von Unterwebsites nicht zur Verfügung. Somit müssen Sie für die Nutzung so mancher Vorlage aus technischen Gründen eine neue Websitesammlung anlegen, obwohl Sie lieber eine neue Unterwebsite bevorzugen würden. Ein anderer Grund für die Erstellung verschiedener Websitesammlungen kann sein, dass Sie einige Websites nur einem eingeschränkten Personenkreis zur Verfügung stellen möchten. So könnte beispielsweise die Personalabteilung eine separate Websitesammlung für die Verwaltung von Mitarbeiter- und Vertragsdaten nutzen, die neben einem öffentlichen Mitarbeiterportal oder einer unternehmensweiten Dokumentenablage eingerichtet werden kann.

#### **1.2.2 Communities und Wissensmanagement**

Ergänzend zu den Basisfunktionalitäten zur Unterstützung der Zusammenarbeit bietet Ihnen SharePoint eine Vielzahl an Möglichkeiten für den Aufbau eines sozialen Netzwerks. Dazu gehören Wikis, Blogs, Diskussionsrunden, Newsfeeds, *persönliche Arbeitsbereiche* und Benutzerprofile.

Das Zentrum der sozialen Funktionen stellt der *persönliche Arbeitsbereich*, die sogenannte *Meine Website* oder auch *My Site*, dar. Dabei handelt es sich um eine Websitesammlung, die Ihnen als Anwender zur freien Verfügung steht. Unter *Meine Website* kann jeder Anwender persönliche Informationen ablegen, beispielsweise einen eigenen Kalender oder eine persönliche Aufgabenliste, sowie eigene Dokumente, Bilder und Medien. Auch einen persönlichen Blog oder Unterwebsites können Sie dort anlegen. Sie können dann für die in Ihrer Website verwalteten Informationen festlegen, ob diese nur Ihnen zur Verfügung stehen sollen oder ob Sie beispielsweise bestimmte Dokumente oder Ihren Blog für Ihre Kollegen freigeben möchten.

Ihr Benutzerprofil ergänzt die von Ihnen erfassten Informationen. Daten wie Telefonnummer, E-Mail-Adresse und Abteilung werden meist aus dem eingesetzten *Verzeichnisdienst* importiert, zum Beispiel aus dem *Microsoft Active Directory*.

Sie können und sollten diese Angaben um Fachkenntnisse, ein Foto und Ihre Interessen ergänzen, denn mit diesen Informationen können Sie und alle anderen Anwender ein persönliches soziales Netzwerk zusammenstellen. Mit einem *Newsfeed* können Sie sich über Aktivitäten in diesem Netzwerk auf dem Laufenden halten, während Sie mit einer *Microblog*-Funktion die Möglichkeit haben, kurze Notizen und Fragen oder Statusmeldungen zu erfassen, auf die die anderen Anwender antworten können. Diese Art des Informationsaustauschs ist im privaten Umfeld bereits mittels *Facebook* und *Twitter* etabliert. Die Motivation für jeden Einzelnen besteht darin, dass man auf der einen Seite sich selbst präsentieren und seine Gedanken mit anderen teilen kann und auf der anderen Seite jederzeit über die neuesten Beiträge der Kollegen informiert ist. Bei einem erfolgreichen Einsatz dieser Funktionen sind selbst bei einer räumlichen Trennung von Teams alle Teammitglieder miteinander verbunden und bilden somit eine Einheit.

Neben dem persönlichen Arbeitsbereich gibt es die Möglichkeit, direkt über eine Vorlage eine Community aufzubauen. Diese besteht im Wesentlichen aus einem Diskussionsforum, in das Fragen oder Thesen eingestellt werden können. Alle Teilnehmer der Community können sich an den Diskussionen beteiligen und sammeln dabei Punkte, wodurch sie in einem *Ranking* aufgeführt werden. Dadurch werden die Experten einer Community ermittelt, die mit einem Titel, zum Beispiel »Experte« oder »Spezialist«, ausgezeichnet werden können. So können Sie bei dem Besuch einer Community die Wissensträger erkennen und diese gegebenenfalls direkt ansprechen, wenn Sie eine konkrete Fragestellung haben, die möglichst schnell beantwortet werden soll, oder wenn Sie diese Person für eine bestimmte Aufgabe benötigen.

**»Viva Engage« (ehemals »Yammer«) und »Teams« als Alternativen zu den sozialen Funktionen von SharePoint**

Microsoft bietet innerhalb von Microsoft 365 die Cloud-Dienste *Viva Engage* (ehemals *Yammer*) und *Teams* an, die zur Unterstützung der Zusammenarbeit sowie des unternehmensweiten Informationsaustauschs gedacht sind. In Microsoft 365 haben sie sich längst in der täglichen Arbeit sowohl von kleineren als auch von mittleren und großen Teams etabliert und nutzen SharePoint primär zur Verwaltung von strukturierten Informationen sowie zur gemeinsamen Bearbeitung von Dokumenten.

Wenn Sie allerdings eine On-Premises-Umgebung nutzen, müssen Sie auf die Funktionen dieser Dienste verzichten, da sie ausschließlich in der Cloud verfügbar sind. Bei einer hybriden Umgebung stehen Ihnen dann sowohl die sozialen Funktionen von SharePoint als auch die Cloud-Dienste zur Verfügung. Hier sollten Sie eine einfache und verständliche Informationsrichtlinie (siehe Abschnitt 4.1.1) definieren, um den Anwendern eine Hilfestellung zu geben, wo welche Informationen veröffentlicht werden sollen bzw. zu finden sind.

#### **1.2.3 Dokumentenmanagement**

Die Funktionalitäten im Bereich des Dokumentenmanagements sind seit vielen Jahren ein Kernstück von SharePoint. So können in SharePoint abgelegte Dokumente versioniert und mit *Metadaten* unterschiedlicher Arten angereichert werden. Um Dokumente zur ausschließlichen Bearbeitung durch Sie zu sperren und allen anderen Anwendern lediglich einen lesenden Zugriff auf die Version zu erlauben, die zu Beginn der Bearbeitung aktuell war, können Sie die Funktion des *Ein- und Auscheckens* verwenden.

Sie haben außerdem die Möglichkeit, für neue und geänderte Dokumente jeweils automatisch eine *Inhaltsgenehmigung* zu erzwingen oder *Workflows* zu nutzen, die Sie auch manuell starten können.

Um stets über Änderungen informiert zu werden, können Sie entweder sofortige, tägliche oder wöchentliche *Benachrichtigungen* in Form von E-Mails oder *RSS-Feeds* nutzen. Diese Funktion können Sie allerdings auch aus jedem anderen Inhaltscontainer heraus anwenden.

Wenn Sie zum Beispiel für Geschäftsbriefe Dokumentvorlagen nutzen, können Sie diese Vorlagen in einer Dokumentbibliothek hinterlegen und sie somit auch bei Bedarf an zentraler Stelle austauschen. Dabei können Sie die Vorteile von SharePoint im Bereich des Dokumentenmanagements nutzen. Alle Funktionen – wie die *Versionie-* *rung*, das Ein- und Auschecken sowie die Ausführung von Workflows – sind direkt aus den Microsoft-Office-Anwendungen heraus verfügbar.

Es stehen weitere Funktionen zur Verfügung, die im Hinblick auf die *Compliance* ein regelkonformes Lenken von Dokumenten unterstützen. Aufbewahrungspflichtige Dokumente können als Datensatz deklariert werden. Ab diesem Moment ist sichergestellt, dass unter Berücksichtigung der *ISO 15489 »Schriftgutverwaltung«* innerhalb der gesetzlichen Frist keine Änderung oder Löschung dieser Dokumente stattfindet. Mittels *Informationsverwaltungsrichtlinien* können Sie Aufbewahrungsfristen definieren und beispielsweise festlegen, dass ein Dokument einen Monat nach seiner Erstellung automatisch als Datensatz deklariert und zwei Jahre später automatisch gelöscht wird.

## **1.2.4 Web Content Management**

Neben dem reinen Dokumentenmanagement ist auch der Bereich des *Web Content Managements* zu erwähnen. Durch die Verwaltung von Informationen in Form der Inhaltscontainer und durch die Präsentation mittels *Webparts* und Websiteseiten ist eine Trennung von Inhalt und *Layout* gegeben. Das Layout lässt sich nach Ihren Wünschen anpassen. Dies kann zum einen über Konfigurationsmöglichkeiten der verfügbaren Webparts erfolgen. Zum anderen besteht jederzeit auch die Möglichkeit, mittels *XSLT* oder *CSS* und *JavaScript* ein vollkommen individuelles Layout zu erstellen.

Ähnlich wie bei den Dokumenten kann auch für erstellte Seiten oder neue Versionen von bereits bestehenden Seiten ein Freigabeprozess definiert werden oder ein zeitgesteuertes Veröffentlichen von Informationen erfolgen.

Außerdem können Sie das Aussehen der Seiten für unterschiedliche Endgeräte (wie beispielsweise Smartphones oder Tablets) festlegen, um so abhängig von der Bildschirmauflösung und den Funktionalitäten des jeweiligen Geräts eine optimale Darstellung der Informationen sicherzustellen.

#### **1.2.5 Suchen und Finden**

Wenn Sie Informationen in SharePoint ablegen, ist es für Sie und Ihre Kollegen wichtig, dass Sie diese Informationen auch genau dann finden und weiterverwenden können, wenn Sie sie benötigen. Es wird zwischen verschiedenen Arten der Suche unterschieden:

1. Eine Variante entspricht eher einer **Filterung** als einer klassischen Suche. Hierbei wissen Sie bereits, wo die gesuchte Information grundsätzlich abgelegt wurde, und befinden sich bereits auf der Seite, die die Inhalte der Liste oder Dokumentbibliothek mit der gesuchten Information darstellt. Mithilfe von vergebenen Metadaten können Sie dann eine *Filterung* wie zum Beispiel in Excel vornehmen, um die Information zu finden. Wenn Sie zum Beispiel wissen, dass Sie ein Dokument in einer bestimmten Dokumentbibliothek abgelegt und im *Metadatenfeld* »*Kategorie*« den Wert »Angebot« angegeben haben, ist die Suche für Sie sehr einfach. Sie navigieren zu der entsprechenden Dokumentbibliothek und filtern dann nach Ihrer Person als Ersteller und nach der Kategorie *Angebot*. Sie erhalten daraufhin alle Angebote, die von Ihnen erstellt wurden, und können aus dieser Ergebnisanzeige das gewünschte Dokument auswählen.

2. Die zweite Variante entspricht der **klassischen Suche**, wie man sie im Internet mit Suchmaschinen wie Google oder Bing durchführt. Sie geben einen Suchbegriff ein und erhalten anschließend eine Ergebnisseite mit den Informationen, die Share-Point als zu dem Suchbegriff passend einstuft. Dabei führt SharePoint eine Volltextsuche durch. Grundsätzlich steht Ihnen auf jeder SharePoint-Seite oben rechts ein Suchfeld zur Verfügung (siehe Abbildung 1.2). Sie können damit in der jeweiligen Website nach Informationen suchen.

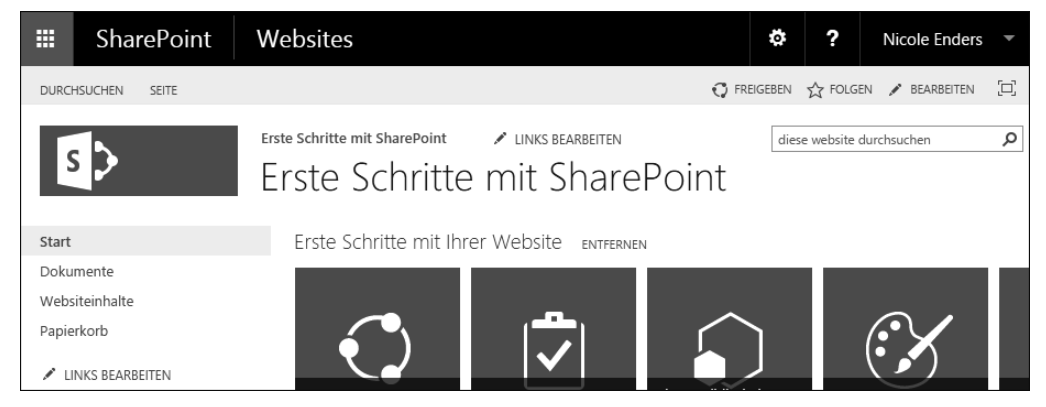

**Abbildung 1.2** In jeder Websiteseite von SharePoint ist oben rechts ein Suchfeld vorhanden.

Sie werden allerdings über dieses Suchfeld keine Informationen aus anderen Websitesammlungen finden. Dafür können Sie aber das *Unternehmenssuchcenter* nutzen. Sie sollten im Unternehmen ein solches *Suchcenter* einrichten, das zentral von allen Mitarbeitern genutzt werden kann und in den jeweiligen Websites verlinkt ist.

Grundsätzlich gilt für jede Suchvariante, dass die Anwender nur Suchergebnisse zu den Informationen erhalten, für die sie auch berechtigt wurden. Wenn Sie neue Informationen einstellen, kann es etwas dauern, bis Sie diese in den Suchergebnissen finden können. Im Hintergrund erfolgt in regelmäßigen Abständen eine *Indizierung* der in SharePoint abgelegten Informationen. Wann und wie oft die Indizierung durchgeführt wird, können Sie bei Ihrem Administrator erfahren. Mit ihm gemeinsam bestimmen Sie, wie schnell Informationen in den Suchergebnissen verfügbar sein sollen.

Bei jeder Suche stehen Ihnen weitere nützliche Funktionen zur Verfügung:

- Sie können über eine Verfeinerung mittels der von Ihnen vergebenen Metadaten das Suchergebnis sukzessive einschränken.
- Jeder Anwender kann Suchen fest definieren und sich mittels E-Mail oder RSS-Feed über neue Suchergebnisse benachrichtigen lassen.
- Sie haben die Möglichkeit, die SharePoint-Suche in den Windows-Desktop zu integrieren.
- Die Darstellung und die Eingrenzung der Suchergebnisse kann mithilfe von XSLT oder CSS und JavaScript angepasst werden.
- Vorausgesetzt, dass jeder Anwender sein Profil pflegt und seine Fertigkeiten bzw. Expertise hinterlegt, haben Sie die Möglichkeit, eine *Expertensuche* anhand von personenbezogenen Merkmalen durchzuführen. So finden Sie immer den richtigen Ansprechpartner im Unternehmen.

Sie sollten sich bereits im Rahmen Ihres Einführungsprojekts überlegen, welche Anforderungen Sie an die Suche bzw. das Finden Ihrer Informationen stellen. Gerade diese Thematik kann einen erheblichen Einfluss auf die aufzubauende *Informationsarchitektur* haben.

#### **1.2.6 Business Intelligence**

SharePoint bietet Ihnen die Möglichkeit, Daten aus den im Unternehmen zur Datenerfassung verwendeten Applikationen (wie zum Beispiel einem ERP-System) aufbereitet den jeweiligen Zielgruppen zur Verfügung zu stellen.

Falls Sie im Internet nach Informationen zu den Business-Intelligence-Komponenten von SharePoint suchen, werden Sie mit dem von Microsoft hierfür verwendeten Begriff *Insights* schnell fündig werden. Zu den angebotenen Komponenten gehören beispielsweise:

- Die ehemaligen **Excel Services**, die Bestandteil des *Office Online Servers* sind, dienen zur Darstellung von Tabellen, Diagrammen oder ganzen Arbeitsblättern einer Excel-Arbeitsmappe innerhalb einer SharePoint-Seite. Sie sind zwar nicht mehr Bestandteil von SharePoint selbst, können aber trotzdem im Bereich der Business-Intelligence-Funktionen genannt werden.

Der Office Online Server muss bei einer lokalen Installation auf einem separaten Server installiert und mit SharePoint verbunden werden, damit Office-Dokumente direkt im Browser geöffnet und bearbeitet werden können. In *Microsoft 365* ist der Office Online Server bereits für Sie eingerichtet und kann von Ihnen genutzt werden.

- **Key**-**Performance**-**Indikatoren** können über eine Ampeldarstellung Kennzahlen visualisieren. Hierfür sind eine spezielle Listenvorlage und dazugehörende Webparts vorgesehen.
- Das **Diagramm-Webpart** kann Daten aus einer SharePoint-Liste in Form eines Diagramms ähnlich wie in Excel darstellen. Die Konfiguration erfolgt über einen Assistenten.
- **Externe Systeme**, wie zum Beispiel eine SQL-Server-Datenbank, können in Form einer SharePoint-Liste integriert werden, wodurch eine Bearbeitung dieser externen Daten direkt aus SharePoint heraus ermöglicht wird.

Ein Kernbestandteil der Business-Intelligence-Komponenten ist das sogenannte *Business Intelligence Center*. Es handelt sich dabei um eine spezielle Website, die es Ihnen ermöglicht, zentral alle Unternehmensberichte bereitzustellen. Sie werden dabei durch die *PerformancePoint Services* und den dazugehörenden *Dashboard Designer* unterstützt, mit dem Sie Ihre Auswertungen in Form von *Dashboards* erstellen können.

#### **1.2.7 Individuelle Lösungen**

Bei SharePoint handelt es sich um einen »Werkzeugkasten« mit sechs Fächern, die bereits mit Werkzeugen gefüllt sind, und einem freien Fach, in dem Sie neue Werkzeuge unterbringen können. Sollten Sie im Rahmen Ihrer Anforderungen zu der Erkenntnis gelangen, dass die Standardkomponenten Sie nicht ganz an Ihr Ziel führen, können Sie folgende Schritte unternehmen:

- Sie suchen nach einem Anbieter, der die Komponente bereits realisiert hat, und **kaufen die Komponente** z. B. aus der Websitesammlung heraus über den *Share-Point Store*.
- Sie nehmen die nötigen Anpassungen in Form von **Customizing** selbst vor. Dazu nutzen Sie Werkzeuge aus dem Bereich der Webtechnologien (HTML, CSS und Javascript), Formular- und Workflowlösungen von Drittanbietern oder auch noch in seltenen Fällen den *SharePoint Designer* oder *InfoPath*.
- Sie lassen eine **universelle Erweiterung** für SharePoint entwickeln, zum Beispiel eine zusätzliche Funktion für alle Dokumentbibliotheken.
- Sie realisieren eine **individuelle Lösung**, beispielsweise die technische Unterstützung eines Prozesses (gegebenenfalls in Form einer komplexen Applikation).

Sollten Sie planen, selbst Anpassungen vorzunehmen, so stehen Ihnen grundsätzlich folgende Optionen zur Verfügung:

- Mit den **Access Services** können in Microsoft Access entwickelte Anwendungen als mehrbenutzerfähige Webanwendungen in SharePoint betrieben werden. Dabei sind allerdings Einschränkungen zu berücksichtigen, da Access bereits viele Möglichkeiten der Programmierung bietet, die nicht so ohne Weiteres auf Share-Point übertragen werden können. Außerdem können Sie Access für die Erstellung einfacher Formulare nutzen.
- Mit dem **SharePoint Designer** lassen sich Layouts in Form von *Gestaltungsvorlagen* und *Designvorlagen* anpassen, Workflows definieren und Verbindungen zu externen Datenquellen herstellen.
- Mit **InfoPath** können Sie elektronische Formulare für Webanwendungen gestalten und einfache Geschäftsprozesse abbilden. Eingabeformulare für SharePoint-Listen können mit dem InfoPath Designer bearbeitet und mit Regeln und Überprüfungen angereichert werden. Dies ist vor allem dann sinnvoll, wenn die Felder der Liste anders angeordnet werden sollen. Standardmäßig werden Felder unmittelbar untereinander dargestellt, während man in der Praxis manche Felder lieber nebeneinander anzeigen oder manche Felder auch nur unter bestimmten Bedingungen ausfüllen möchte, zum Beispiel nach Auswahl einer entsprechenden Kategorie.

Eine Entscheidungshilfe dafür, wann Sie welchen Typ der Individualisierung wählen sollten und welche Werkzeuge dann die richtigen sind, finden Sie in Abschnitt 1.7, »Alte und neue Tools für die Erstellung von SharePoint-Lösungen«.

# **1.3 Erfahrungen von Anwendern: Wofür setze ich SharePoint ein?**

Zu dem Einsatz von SharePoint sind mir in der Praxis die unterschiedlichsten Meinungen begegnet. An dieser Stelle möchte ich Ihnen verschiedene Einsatzszenarien vorstellen und diese im Hinblick auf die Benutzerakzeptanz und die zugrunde liegenden Konzepte beleuchten.

#### **1.3.1 »SharePoint ist ein Dokumentenmanagementsystem!«**

In diesem Szenario wurde SharePoint gezielt für das Dokumentenmanagement im Unternehmen eingeführt, um das bisher genutzte *Dokumentenmanagementsystem* (DMS) abzulösen. Die Anwender mussten sich zum einen auf ein neues System und auf eine damit verbundene, für sie neue Benutzerführung einstellen. Zum anderen fehlten ihnen gewohnte und für sie nach all den Jahren auch elementare Funktionalitäten.

SharePoint bietet folgende Funktionalitäten für die Verwaltung von Dokumenten:

- die Verwaltung von *Haupt- und Nebenversionen* der Dokumente
- die Möglichkeit, Dokumente für die Bearbeitung zu sperren (Ein- und Auschecken)
- Unterstützung standardisierter Prozesse durch Workflows

Die Anbindung an externe Systeme, die das alte DMS automatisch durch Schnittstellen unterstützt hatte, musste allerdings nachträglich vorgenommen werden. Auch war der individuelle Schutz der Dokumente anfangs nicht gewährleistet, und auch die Archivierungsfunktionalität wies Lücken im Vergleich zu dem früheren System auf.

Für einfache Anwendungsfälle, in denen lediglich eine zentrale Verwaltung von Dokumenten mit ein paar wesentlichen Funktionen des Dokumentenmanagements benötigt wird, kann SharePoint effektiv eingesetzt werden. Benötigen Sie allerdings ein DMS mit allen dazugehörenden Funktionalitäten (zum Beispiel mit einer elektronischen Signatur oder einer revisionssicheren Archivierung), so sollten Sie entweder auf Erweiterungslösungen von anderen Anbietern zurückgreifen oder tatsächlich ein DMS einsetzen und eine Integration in SharePoint vornehmen. Viele DMS bieten bereits Erweiterungslösungen an, sodass der Anwender über die Benutzeroberfläche in SharePoint arbeitet, während alle Dokumente im Hintergrund im DMS zu finden sind.

#### **1.3.2 »SharePoint ist eine Suchmaschine für meine Unternehmensdaten!«**

In diesem Szenario wurde SharePoint nur aus einem einzigen Grund eingeführt: Man beabsichtigte, eine Suchlösung im Unternehmen zu etablieren, die eine Suche über alle im Unternehmen vorhandenen Daten ermöglichen sollte. Dazu zählten zum einen Dateien, die auf den verschiedenen Laufwerken abgelegt waren. Zum anderen ging es aber auch um Informationen, die nur über bestimmte eingesetzte Applikationen erreichbar waren oder sich in den Postfächern der Mitarbeiter befanden.

SharePoint verfügt bereits in der kleinsten Edition über eine Suchfunktion. Dabei geht es aber zunächst erst einmal um die in SharePoint abgelegten Informationen wie Dokumente, Wiki-Artikel, Ankündigungen usw. Es besteht die Möglichkeit, auch weitere Quellen anzugeben, die bei der Indizierung der Suche berücksichtigt werden sollen.

Falls Sie nach einer schnellen Lösung suchen, sollten Sie sich auf die Suche nach Informationen in SharePoint und gegebenenfalls aus Dateiablagen fokussieren. Sollten Sie allerdings auch in externen Applikationen suchen wollen, stellt sich die Frage, wie man aus SharePoint heraus an diese gelangen soll. Hier müssten Schnittstellen geschaffen werden, damit die gewünschten Informationen überhaupt zur Verfügung

stehen. Das kann mit enormen Kosten verbunden sein und ist in der Regel nicht empfehlenswert.

Weiterhin müssen Sie sich Gedanken über die bei Suchergebnissen zu erwartende Menge an Treffern machen, da auch hierbei Grenzen erreicht werden können, die dazu führen, den Einsatz von SharePoint für die Suche nicht zu empfehlen oder auf bestimmte Bereiche einzugrenzen.

# **1.3.3 »Mit SharePoint löse ich meinen Fileserver und meine Outlook-Aufgaben ab!«**

Die Anwender hatten sehr viele Jahre lang ihre Informationen in Form von E-Mails ausgetauscht und Aufgaben über die Standardfunktionalitäten in Outlook bearbeitet. Dokumente hatten sie entweder lokal für sich persönlich gespeichert oder auf einem gemeinsamen Laufwerk, dem sogenannten *Fileshare*, miteinander geteilt. Dabei kam es häufig vor, dass Dokumente als Anhang einer E-Mail versendet und Aufgaben erstellt wurden, um damit bestimmte Abschnitte des Dokuments zu bearbeiten. Typische Fragestellungen bei der Arbeit waren:

- »Ist das auch die richtige Version?«
- »Wer arbeitet denn noch an dem Dokument mit?«
- »Was genau soll ich jetzt mit dem Dokument tun?«

Um diese Probleme in der täglichen Arbeit zu lösen, wurde SharePoint erfolgreich als neue Plattform für die Zusammenarbeit der Mitarbeiter eingeführt. Dokumente werden nun immer dort abgelegt. Durch die automatische Versionierung kann man jederzeit nachvollziehen, wer an dem Dokument gearbeitet hat und was jeweils geändert wurde. Es besteht sogar die Möglichkeit, zur selben Zeit mit mehreren Personen an einem Dokument zu arbeiten, wodurch die Erstellung der Dokumente deutlich beschleunigt wurde.

Die bisher in Outlook verwalteten Aufgaben wurden erfolgreich durch eine Aufgabenliste in SharePoint ersetzt, die wiederum in die Outlook-Installation der einzelnen Mitarbeiter integriert werden kann, um die gewohnte Arbeitsweise weiterhin zu unterstützen. Der Vorteil der zentralen Aufgabenliste in SharePoint besteht darin, dass man nun einen Überblick über die anstehenden Tätigkeiten des gesamten Teams erhalten und Aufgaben einfacher verteilen kann.

#### **1.3.4 »Mit SharePoint habe ich meine Projektmanagementlösung gefunden!«**

Um die im Rahmen eines Projekts anfallenden Aufgaben und erstellten Dokumente zu verwalten, wurde nach einer gemeinsamen Plattform gesucht. Diese sollte die Projektmitarbeiter in ihrer täglichen Arbeit unterstützen und die zentrale Anlaufstelle für alle projektrelevanten Informationen sein.

Aufgrund seiner Funktionalitäten zur Unterstützung der Aufgaben- und Dokumentenverwaltung wurde SharePoint als mögliche Lösung identifiziert und eingesetzt. Es wurde neben den Dokumenten auch die gesamte, weiterhin über Outlook stattfindende Kommunikation mit dem Kunden aus Outlook heraus an eine Dokumentbibliothek weitergeleitet, damit jedes Teammitglied direkt auf dem neuesten Stand ist.

Eine Einsatzplanung der verschiedenen Projektteammitglieder ließ sich mit Share-Point allein allerdings nicht so einfach umsetzen. Gerade bei mehreren parallel zueinander verlaufenden Projekten gab es keinen Überblick über die Verfügbarkeit der gemeinsam als Ressourcen benötigten Mitarbeiter. Aus diesem Grund wurde zusätzlich nach der Einführung von SharePoint auch der *Project Server* im Unternehmen etabliert. Dieser baut auf SharePoint auf und ermöglicht so neben der Ressourcenplanung auch den Zugriff auf die bereits vorhandenen *Projektarbeitsräume*.

Eine Alternative zu diesem weiteren Produkt wäre eine SharePoint-Erweiterung gewesen. Denn grundsätzlich können Sie die Ressourcen über SharePoint-Listen verwalten. Sie benötigen als Erweiterung lediglich eine Überprüfung bei der Buchung von Ressourcen, damit die Projektmitarbeiter nicht für mehrere Aufgaben zur selben Zeit verplant werden.

#### **1.3.5 »SharePoint ist perfekt für die Zusammenarbeit mit externen Partnern!«**

Wenn eine Plattform die Zusammenarbeit der Mitarbeiter innerhalb des Unternehmens fördert, ist sie bestimmt auch für den Informationsaustausch mit Kunden und externen Partnern geeignet, oder? Diese Frage stellt man sich in der Praxis häufig. Sie zieht dann Fragen nach den damit verbundenen Kosten nach sich. In der Regel reichen allerdings die Basisfunktionalitäten von SharePoint (wie z. B. das Aufgabenmanagement, die Dokumentenverwaltung inklusive Versionierung und Informationsablagen wie Wiki, Blog und Diskussionsforen) aus. Dadurch konnte bis SharePoint 2013 die *SharePoint Foundation* eingesetzt werden, die bereits über das Windows-Server-Betriebssystem lizenziert ist und somit keine zusätzlichen Kosten verursacht. Da diese Edition mit SharePoint 2016 wegfällt, ist eine Microsoft-365-Umgebung die einzige Alternative. Allerdings erfüllen die Basisfunktionen von SharePoint 2013 bereits die Anforderungen, sodass auch die SharePoint Foundation dieser Version eingesetzt werden kann.

Sie sollten zunächst darüber nachdenken, wie die Verwaltung der Anmeldedaten der Kunden bzw. Partner erfolgen soll und welche Personen für die Bereitstellung, den Betrieb und die Administration der Informationsplattform verantwortlich sind. Wenn dann noch geklärt ist, wie die Daten vor dem Zugriff durch Unbefugte gesichert

sind, und alle Beteiligten das Angebot annehmen, dann steht einer erfolgreichen Zusammenarbeit und dem kontinuierlichen Informationsaustausch aller Parteien nichts mehr im Wege.

# **1.3.6 »Unser neues Intranet ist mit SharePoint so einfach zu bedienen und sieht sehr gut aus!«**

Ein klassisches Intranet stellt in der Regel statische Informationen bereit. So erfahren Sie dort in der Regel etwas über den Aufgabenbereich einer jeden Abteilung im Unternehmen, oder Sie können sich über allgemeine Unternehmensinformationen und -vorgaben informieren. Normalerweise gibt es hierfür auch ausgewählte Redakteure, die für die Veröffentlichung neuer Informationen zuständig sind. Je nach ausgewählter Technologie und den Prozessen, die für die Bereitstellung neuer Informationen zu berücksichtigen sind, kann es eine längere Zeit in Anspruch nehmen, z. B. Neuigkeiten aus den Abteilungen zu publizieren.

Auch SharePoint bietet Ihnen die Möglichkeit, ein Intranet zu realisieren. Sie werden das in Kapitel 3, »Aufbau eines mitarbeiterzentrierten Intranets«, im Detail sehen. Es lassen sich einfache Wege einrichten, um Änderungen an den bereits erfassten Inhalten vorzunehmen und anschließend eine Freigabe der neuen Information durchzuführen. So können Sie beispielsweise auch dafür sorgen, dass Mitarbeiter aus den einzelnen Abteilungen direkt ihre jeweilige Abteilungsseite bearbeiten können, um so die Zusammenarbeit (auch über Abteilungsgrenzen hinweg) zu fördern und von einem reinen Informationsprozess durch wenige Redakteure hin zu einem Interaktionsprozess zu gelangen, an dem sich jeder Mitarbeiter beteiligen kann. Das Intranet wird somit dynamischer und durch die aktuelleren Informationen auch für die Mitarbeiter attraktiver. Dadurch entsteht ein Mehrwert im Vergleich zu den bisher für ein Intranet genutzten Möglichkeiten: die Nutzung von Diskussionsrunden, Umfragen und einem Wiki durch alle Mitarbeiter, ohne dass diese dabei über ein technisches Vorwissen verfügen müssen.

#### **1.3.7 »SharePoint kann alles ein bisschen, aber nichts so ganz!«**

Wenn man sich mit SharePoint intensiv befasst und versucht, seine speziellen Probleme zu lösen, kann man als Anwender an den Punkt kommen, an dem sich einzelne Anforderungen nicht umsetzen lassen. Dadurch entsteht in der Regel der Eindruck, dass SharePoint zwar viele Module anbietet (z. B. das Dokumentenmanagement oder die Suche), aber diese nur auf einer allgemeinen Ebene unterstützt und nicht bis in die gewünschte Tiefe geht.

Es ist ganz wichtig, dass man SharePoint als »Werkzeugkasten« versteht. Ihnen werden viele Werkzeuge angeboten, um Ihre individuellen Lösungen zu erstellen und mit den anderen Anwendern gemeinsam zu nutzen. Allerdings gibt es in diesem »Werkzeugkasten« auch noch das große, zumeist freie Fach. Das ist für Ihre eigenen Werkzeuge oder auch für die Tools anderer Anbieter gedacht, die Ihnen bei Ihrem besonderen Problem helfen können. Wenn Sie merken, dass sich Ihre Anforderungen nicht so umsetzen lassen, wie Sie es sich vorstellen, sollten Sie einen Entwickler zurate ziehen. Dieser kann Ihnen ein Werkzeug erstellen, das für Ihre Aufgabenstellung geeignet ist. Diese Thematik wird auch in den Übungen aufgegriffen, um Ihnen einen Einblick in die Möglichkeiten der Erweiterungslösungen zu geben. SharePoint kann vielleicht nicht alles bis ins kleinste Detail, aber Sie haben stets die Möglichkeit, mit den passenden Tools Ihre Lösung zu finden. Genau darin besteht die Stärke von SharePoint im Vergleich zu anderen Systemen.

#### **1.3.8 »Jeder Prozess kann auf SharePoint abgebildet werden!«**

Im Rahmen der Einführung von SharePoint wird häufig entschieden, diese Plattform als zentrales Unternehmensportal zu etablieren und sämtliche Prozesse sukzessive darauf abzubilden. Der damit verbundene Aufwand wird in der Regel allerdings unterschätzt, weil in den bis dahin genutzten Applikationen zur Unterstützung der Unternehmensprozesse meist mehr Logik hinterlegt ist, als auf den ersten Blick zu erkennen ist.

SharePoint stellt eine Vielfalt an Funktionen bereit, die die Umsetzung von verschiedensten Prozessen ermöglichen. Allerdings werden Sie bei der Realisierung Ihrer individuellen Anforderungen in der Regel irgendwann an den Punkt kommen, an dem Sie sich entscheiden müssen, ob Sie Ihren Prozess bzw. Ihre Anforderungen anpassen oder ob Sie Ihren Werkzeugkasten SharePoint um die Komponenten erweitern, die Sie für das gewünschte Szenario benötigen.

Dabei sollten Sie jedoch verschiedene Faktoren berücksichtigen, etwa die zur Verfügung stehende Zeit für die Migration bestehender Applikationen oder die Implementierung weiterer Lösungen, das vorgegebene Budget oder die Komplexität der Anforderungen. Wenn Sie feststellen, dass Sie bei der Umsetzung Ihrer Anforderungen keine oder nur sehr wenige SharePoint-Funktionalitäten verwenden, sollten Sie genau prüfen, ob SharePoint die richtige Plattform für genau dieses Szenario ist. Eventuell sollten Sie eine alternative Lösung (zum Beispiel eine Office-Erweiterung oder eine Webanwendung) erwägen und diese in Ihre SharePoint-Plattform integrieren.

#### **1.3.9 »SharePoint macht mein Unternehmen zum Social Business!«**

Ausgehend von der Nutzung klassischer Kommunikationsmittel wie E-Mail und Telefon können mit der Einführung von SharePoint völlig neue Kommunikationswege erschlossen werden. So kann zum Beispiel in Form eines Forums der Informationsaustausch über Abteilungsgrenzen hinweg gefördert oder durch ein Wiki das im Unternehmen gewonnene und für die tägliche Arbeit erforderliche Wissen dokumentiert werden.

Unter der Voraussetzung, dass die Mitarbeiter die Möglichkeit nutzen, in ihrer Profilseite ihre Erfahrungen, Projekte und Skills zu pflegen, steht eine Expertensuche zur Verfügung, sodass man bei einem Problem schnell über eine einzige Suchanfrage genau die passenden Ansprechpartner im Unternehmen findet. Dadurch findet ein unkomplizierter Austausch zwischen den Mitarbeitern statt, der zu besseren Arbeitsergebnissen führen kann.

Die wichtigste Aufgabe bei der Einführung eines *Social Business* ist allerdings unabhängig vom genutzten System. Es geht darum, dass im Unternehmen eine bestimmte Unternehmenskultur vorherrscht oder im Rahmen eines Change-Projektes etabliert wird. Der Auszubildende und der Geschäftsführer müssen gleichberechtigt im Portal agieren dürfen. Der Auszubildende soll keine Angst haben müssen, einen Beitrag eines Vorgesetzten zu bewerten oder einen Kommentar abzugeben. Wenn die Bedienung der Komponenten Wiki, Forum und Expertensuche dann auch noch einfach ist und dem einzelnen Mitarbeiter direkt einen Mehrwert verschafft, ist der wichtigste Schritt für die Einführung sozialer Komponenten im Unternehmen getan. Bei den weiteren Schritten werden Sie von den Anwendern selbst mit Ideen für weitere Angebote in Ihrem Social Business unterstützt.

# **1.3.10 »Alle unternehmensrelevanten Daten laufen in SharePoint zusammen und werden aufbereitet dargestellt!«**

Nahezu jede Applikation, die im Unternehmen eingesetzt wird, dient zur Erfassung von Daten und bietet eine Berichtskomponente an, die die eingegebenen Daten in Abhängigkeit von der Rolle des jeweiligen Anwenders aufbereitet darstellt. Um einen guten Überblick über die Unternehmensdaten zu erhalten, wird meist ein *Berichtscenter* eingerichtet.

SharePoint bietet dazu das sogenannte *Business Intelligence Center* an. Dort können die Berichte und Auswertungen aller im Unternehmen gesammelten Daten in Form von Dashboards bereitgestellt werden. Allerdings ist unabhängig von der verwendeten Technologie zu beachten, dass es einer gründlichen Analyse bedarf, um die unterschiedlichen Datenquellen zu identifizieren und die gegebenenfalls existierenden fachlichen Zusammenhänge zwischen unterschiedlichen Datenquellen zu ermitteln. Auf Grundlage der Anforderungen, die Sie dabei ermittelt haben, können Sie das Projekt für die Umsetzung Ihres Berichtscenters auf Basis von SharePoint planen.

#### **1.3.11 »War das bereits alles, was SharePoint kann?«**

Sie haben nun zehn Einsatzszenarien aus der Praxis kennengelernt. Diese sollen Ihnen lediglich einen kurzen Einblick in häufige Fragestellungen beim Umgang mit SharePoint geben. Ihnen werden in den Übungen dieses Buchs noch viele weitere Einsatzszenarien begegnen, und auch danach sind die Möglichkeiten noch nicht ausgeschöpft. Die Einsatzmöglichkeiten werden nur durch Ihre Fantasie begrenzt. Wenn Sie also eine Idee für die Lösung eines Problems haben, so haben Sie direkt das nächste Einsatzszenario gefunden.

Wenn Sie sich nach der Einarbeitung in SharePoint und seine Möglichkeiten mit der Umsetzung Ihrer Ideen beschäftigen, werden Sie sich auch mit der Problematik auseinandersetzen, wie Sie die erstellte Lösung den Anwendern vorstellen. Auch mit dieser Herausforderung möchte ich Sie nicht allein lassen. Im folgenden Abschnitt gebe ich Ihnen ein paar Tipps dazu.

# **1.4 Typische Herausforderungen bei der Einführung**

Bei der Einführung von SharePoint reicht es nicht aus, das System bereitzustellen und initial zu konfigurieren. Es handelt sich hierbei um eine neue und ungewohnte Arbeitsumgebung, an die die verschiedenen Nutzergruppen erst herangeführt werden müssen. In den meisten Fällen sind Schulungen sowohl für die Nutzung als auch für die Administration erforderlich. Diese und weitere Herausforderungen aus der Praxis werden vorgestellt, um Sie dafür zu sensibilisieren, was Sie bei der Umsetzung Ihrer individuellen Anforderungen beachten sollten.

#### **1.4.1 Welches Ziel möchten Sie mit der Einführung von SharePoint erreichen?**

Von Anfang an sollte jedem Anwender vermittelt werden, aus welchen Gründen SharePoint im Unternehmen eingeführt wird, welche Änderungen im Arbeitsalltag zu erwarten oder auch erwünscht sind und welche Mehrwerte sich für jeden Einzelnen aus der Nutzung der neuen Plattform ergeben sollen. Wenn dem einzelnen Anwender nicht klar ist, welchen Vorteil er durch die Nutzung der Plattform hat, so wird er sich nur schwer mit den damit einhergehenden Änderungen anfreunden können.

Hinter der Einführung sollte somit unbedingt eine Vision stehen. Sie sollten hierbei nicht nur das konkrete Szenario berücksichtigen, sondern alle weiteren Unternehmensprozesse und die verschiedenen Möglichkeiten des Informationsaustauschs zwischen den Mitarbeitern sowie eine Integration von SharePoint in die tägliche Arbeit in Ihre Planung einbeziehen, um Ihr Unternehmensportal auf Basis von Share-Point einzurichten. Ausgehend von der entwickelten Vision sollten Sie nach dem Grundsatz »Think big, start small« einen Teilbereich (wie beispielsweise Ihr konkretes Szenario) auswählen, der einen begrenzten Personenkreis betrifft. Die Mitarbeiter dieser *Pilotgruppe* sollten im Rahmen des Einführungsprojekts besondere Unterstützung erhalten. Dies kann durch einen zentralen Ansprechpartner mit entsprechender Expertise erfolgen, der ihnen bei Fragen zur Nutzung der verschiedenen Funktionalitäten weiterhilft.

Mithilfe der bei der Einführung gewonnenen Erkenntnisse und anhand der Rückmeldungen seitens der Pilotgruppe können Sie die weiteren Schritte planen. Verlieren Sie dabei bitte niemals Ihre Vision aus den Augen. Starten Sie nie direkt mit allem auf einmal, sondern teilen Sie die Vision in kleine überschaubare Bereiche auf, die im Kern wieder eine begrenzte Zahl an Anwendern betreffen. So bauen Sie nach und nach Ihr Unternehmensportal auf und können mit den Erfahrungen, die Sie aus den vorangegangenen Projekten gewonnen haben, immer besser einschätzen, welche Schritte bei der Umsetzung bestimmter Anforderungen nötig sind.

## **1.4.2 Vorbereitung der Einführung**

Wenn Sie für die Einführung von SharePoint verantwortlich sind, müssen Sie sich zum einen mit den verschiedenen Anwendergruppen hinsichtlich ihrer elementaren Anforderungen und zum anderen mit den Administratoren bzw. Ihrem *Hosting-Anbieter* abstimmen.

#### **Aufgaben für den Administrator**

Für die Administration der SharePoint-Plattform sollten folgende Punkte vom Administrator geklärt werden:

- Welche **Version von SharePoint** steht zur Verfügung? Wenn Sie die Auswahl zwischen SharePoint 2016, 2019 oder der Subscription Edition (SE) haben, sollten Sie zum jetzigen Zeitpunkt die neuste Version, SharePoint SE, wählen, um sich ein späteres Migrationsprojekt und die damit verbundenen Anstrengungen und Kosten zu ersparen.
- Welche **Edition** bzw. welcher **Plan** wird benötigt? Die Editionen *Standard* und *Enterprise* unterscheiden sich elementar in ihrem Funktionsumfang. Für die Umsetzung Ihrer Anforderungen ist es daher besonders wichtig, die Grenzen der zur Verfügung stehenden Standardkomponenten zu kennen.
- Welche **Werkzeuge** dürfen Sie als Anwender verwenden, um Anpassungen vorzunehmen? Einige Anpassungen lassen sich im Rahmen des *Customizings* durch Nutzung von *Poweruser-Tools* direkt in der Produktivumgebung durchführen. So können z. B. einfache Workflows mithilfe des SharePoint Designers realisiert werden. Es kann aber sein, dass Ihr Administrator die Nutzung des SharePoint Designers aufgrund von Support-Anforderungen verboten hat, wodurch diese Funktionalitäten nicht genutzt werden können. Außerdem lassen sich elektronische

Formulare mit dem InfoPath Designer erstellen und Szenarien zur Bearbeitung von Daten und Visualisierung von Prozessen mit Visio, Access und Excel aus der Microsoft-Office-Produktpalette realisieren.

- Sind **Drittanbieter-Lösungen** erlaubt? Sie können auf verschiedene Drittanbieter zurückgreifen, die sich auf einzelne Bereiche im SharePoint-Umfeld spezialisiert haben. Sie müssen mit dem Administrator klären, ob solche Lösungen generell zugelassen werden sollen und wie der Prozess zur Einführung einer solchen Drittanbieter-Lösung aussehen kann. Dieser Fall tritt dann ein, wenn Sie SharePoint nicht in Ihrem Unternehmen betreiben, sondern eine SharePoint-Plattform bei einem anderen Anbieter mieten.
- Welche **Anpassungen und Erweiterungen** dürfen vorgenommen werden? Wenn über das Customizing hinaus Anpassungen nötig sind, um die Anforderungen umsetzen zu können, ist es für die Konzeption der Lösung elementar, ob z. B. ein *Office-Add-in* auf den PCs der Anwender installiert werden darf, ob eine Share-Point-Lösung auf dem Server installiert werden kann oder ob Kapazitäten für die Bereitstellung einer separaten *Webanwendung* zur Verfügung stehen.
- Wie möchten Sie **erfasste Informationen sichern**? Sie sollten ein Verfahren für die Sicherung und Wiederherstellung von in SharePoint verwalteten Informationen definieren, damit einmal gelöschte Informationen, die aus dem *Papierkorb* der Website oder Websitesammlung entfernt wurden, wieder zur Verfügung gestellt werden können. Diese Aufgabe fällt allerdings nur bei einer lokalen Installation von SharePoint in den Verantwortungsbereich des Administrators.

Falls Sie verantwortlich für die SharePoint-Umgebung sind und somit die Rand- und Rahmenbedingungen mitgestalten können, sollten Sie für sich Antworten auf die einzelnen Fragen finden und u. a. herausfinden, unter welchen Bedingungen die Anwender bestimmte Tools selbstständig einsetzen dürfen.

#### **Anforderungen der Anwender ermitteln**

Um eine SharePoint-Plattform auf die Bedürfnisse der Anwender zuzuschneiden, müssen Sie mit Vertretern der unterschiedlichen Anwendergruppen sprechen und ihre Anforderungen aufnehmen. Für die Anforderungsanalyse sollten Sie eine Art Fragebogen entwerfen, der Ihnen die Auswertung der Gespräche erleichtern wird. Ein Beispiel für einen solchen Fragebogen finden Sie in Abschnitt 11.2.2, »Detaillierte Anforderungsanalyse«.

Für die Befragung der Anwender hinsichtlich ihrer Anforderungen an die Nutzung der SharePoint-Plattform sollten Sie mindestens folgende Aspekte berücksichtigen:

- Welche durchschnittlichen, minimalen und maximalen **Vorkenntnisse** haben die Anwender in der Nutzung von SharePoint?

- Können Sie eine **Schulung** für alle Anwender gemeinsam durchführen, oder sollten Sie die Anwender besser ihrem jeweiligen Kenntnisstand entsprechend in verschiedene Gruppen aufteilen und diese gezielt schulen?
- Was stört die Anwender in ihrer täglichen Arbeit besonders?
- Welche **Wünsche** haben die Anwender an eine zukünftige Arbeitsumgebung?
- Was ist für die Anwender besonders wichtig, und welche Anforderungen sind zwar wünschenswert, aber nicht elementar notwendig?

Auf Basis der somit erfassten Informationen können Sie genau bestimmen, welche Schritte bei der Einführung zu berücksichtigen sind und welche Anforderungen von den meisten Anwendern gemeinschaftlich gestellt werden und somit umgesetzt werden sollten.

#### **1.4.3 Die inhaltliche Struktur festlegen**

In SharePoint existieren als inhaltliche Strukturelemente Websites, Websiteseiten und *Homepages*. Diese Begriffe sollten klar definiert sein, damit es nicht im Gedankenaustausch mit anderen Anwendern zu Missverständnissen kommt:

- Eine **Websiteseite** ist eine einzelne Seite, die man zum Beispiel ausdrucken könnte.
- Eine **Website** besteht aus beliebig vielen Websiteseiten.
- Eine **Homepage** ist eine spezielle Websiteseite, nämlich die Websiteseite, die beim Aufruf der Website geladen wird.

Jede Website befindet sich zwingend in einer Websitesammlung, wobei jede Websitesammlung mindestens eine Website enthält, unter der sich entsprechend der Darstellung in Abbildung 1.3 die weiteren Websites als Unterwebsites befinden.

Die oberste Website der Websitesammlung nimmt dabei eine besondere Rolle ein:

- Ihr werden alle weiteren Websites der Websitesammlung als Unterwebsites untergeordnet.
- Die *Websitesammlungsverwaltung* lässt sich nur unter den Websiteeinstellungen dieser Website aufrufen, während in den untergeordneten Websites lediglich ein Link angeboten wird, um zu den Einstellungen der *Website der obersten Ebene* zu wechseln.

**Wann benötige ich eine neue Websitesammlung und wann nur eine Unterwebsite für meine Lösung?**

Bei der Planung sollten Sie prüfen, ob Sie für die Realisierung Ihrer Anforderungen eine Website oder eine Websitesammlung benötigen. Häufig kann das vorgesehene

Rechtekonzept bei dieser Entscheidung eine wichtige Rolle spielen. Wenn Sie zum Beispiel eine Lösung in Form einer wiederverwendbaren Websitevorlage erstellen möchten und dabei Berechtigungsgruppen mit bestimmten Bezeichnungen vorgesehen haben, von denen nicht abgewichen werden soll, so können nicht mehrere Websites auf Basis dieser Vorlage in derselben Websitesammlung existieren. Gruppen werden nämlich in der Websitesammlung verwaltet und lediglich in der jeweiligen Website mit individuellen Berechtigungen versehen.

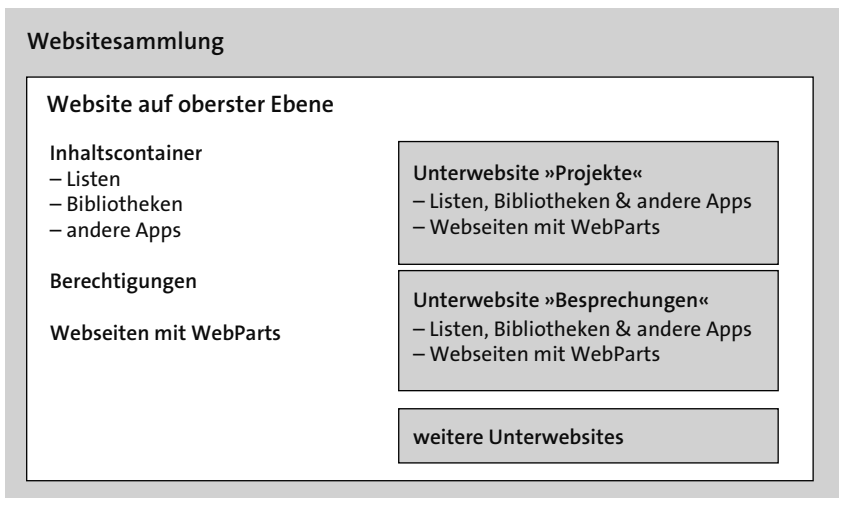

**Abbildung 1.3** Struktur einer SharePoint-Websitesammlung

Eine Websitesammlung besitzt also eine oder beliebig viele Websites. Jede Website kann Unterwebsites besitzen, und in jeder Website können Sie Listen und Bibliotheken anlegen sowie Seiten für die Präsentation der gespeicherten Inhalte erstellen und gestalten.

Abbildung 1.3 stellt beispielhaft die Struktur für eine Websitesammlung dar. So gibt es in diesem Fall eine Website auf oberster Ebene, in der bestimmte Informationen in Form von Listen und Bibliotheken verwaltet werden, während für Besprechungen und Projekte eigene Informationsräume in Form von Unterwebsites geschaffen wurden.

#### **1.4.4 Verantwortlichkeiten und Dokumentationsempfehlungen**

Es empfiehlt sich, für alle Anwender transparent die Verantwortlichkeiten hinsichtlich der Administration und Inhaltspflege einer Websitesammlung zu definieren. Am besten nutzen Sie ein dafür vorgesehenes Webpart, das die Kontaktinformationen

wie Name, Abteilung und Telefonnummer sowie das Profilbild der Person darstellt, die als zentraler Ansprechpartner der Website fungieren soll.

Wenn ein Anwender beispielsweise nicht weiß, wo er ein Dokument ablegen soll, so ist der für die Inhaltspflege als verantwortlich benannte Mitarbeiter der richtige Ansprechpartner. Der Administrator hingegen sollte kontaktiert werden, wenn zum Beispiel neue Unterwebsites oder besondere Berechtigungen benötigt werden.

Beide benannten Personen und auch ihre Stellvertreter sollten nach Möglichkeit sämtliche vorgenommenen Konfigurationen innerhalb einer Websitesammlung dokumentieren. Sinnvoll ist dies in Form einer Wiki-Seitenbibliothek, da somit alle Anwender auf die Informationen zugreifen können und die Dokumentation direkt in die SharePoint-Umgebung integriert ist. Folgende Aspekte empfehle ich Ihnen für die Dokumentation einer jeden Websitesammlung:

- die für die oberste Website der Websitesammlung ausgewählte **Vorlage**
- Auflistung aller **Unterwebsites** mit dem jeweiligen Verwendungszweck und der verwendeten Vorlage
- Auflistung aller **Listen und Bibliotheken** in der jeweiligen Website mit folgenden Aspekten:
	- Verwendungszweck
	- Listen-/Bibliothekstyp
	- Link zur Liste/Bibliothek
	- Name
	- Spalten mit Informationen zu Datentyp, Pflichtfeld, Mehrfachauswahlmöglichkeit, Indizierung und Forderung eindeutiger Werte
	- Ansichten
- Für jede **Ansicht** sollte festgehalten werden, aus welchem Grund sie angelegt wurde und für welche Zielgruppe sie vorgesehen ist. Zusätzlich sollten folgende Informationen angegeben werden:
	- angezeigte Spalten inklusive Reihenfolge von links nach rechts
	- Sortierungen
	- Filter
	- Gruppierungen
	- Eintragsgrenze
- Darstellung von **Verbindungen zwischen Listen und Bibliotheken** diese sind durch die Verwendung von Spalten mit dem Informationstyp *Nachschlagen* gekennzeichnet, den Sie in Abschnitt 3.2.1 kennenlernen werden.
- **aktivierte Features** in der Websitesammlung und der jeweiligen Website inklusive Angabe des Grundes für die Aktivierung des Features
- eingerichtete Websiteseiten und deren Verwendungszweck
- benötigte **Ressourcen**, zum Beispiel Bilder, JavaScript- oder Textdateien
- umgesetztes **Berechtigungskonzept**
	- SharePoint-Gruppen mit Name und Verwendungszweck
	- Rechte der jeweiligen SharePoint-Gruppe
	- individuelle Berechtigungsstufen
	- von der Website abweichende Berechtigungen auf Ebene einer Liste bzw. Bibliothek oder eines Ordners und der Grund für die individuelle Berechtigung
- Anpassungen an der **Navigation** hinsichtlich der Menüpunkte und ihrer Sichtbarkeit für die unterschiedlichen Anwendergruppen
	- häufig verwendete Hyperlinks
	- Schnellstartleiste

Diese Auflistung erhebt keinen Anspruch auf Vollständigkeit, sondern beinhaltet lediglich die in der Praxis bekanntesten Konfigurationen. Auch hinsichtlich der Struktur der Dokumentation können Sie die Freiheiten der Wiki-Websiteseiten nutzen, da man durch die fehlenden Restriktionen weniger Hemmungen hat, Seiten zu überarbeiten. Wenn Sie die Konfiguration dokumentieren, können die Anwender einfach nachvollziehen, wo sie welche Informationen ablegen können; und Aufgaben hinsichtlich der Administration der Websitesammlung lassen sich besser delegieren, da sämtliche Informationen direkt jeder beliebigen Person mit Zugriffsrechten auf die Websitesammlung zur Verfügung stehen.

# **1.5 Microsoft 365 vs. On-Premises-Installation**

Wenn Sie SharePoint im Unternehmen einsetzen möchten, haben Sie zwei verschiedene Optionen zur Auswahl. Eine *On-Premises*-*Installation* stellt die klassische Variante dar. Bei dieser Option installieren Sie SharePoint selbst und benötigen die entsprechende Hardware, um das System betreiben zu können.

Die Alternative hierzu stellt Microsoft 365 mit *SharePoint Online* als Bestandteil dar. Dabei werden sämtliche Daten in der sogenannten *Microsoft Cloud* gespeichert. Sie müssen sich keine Gedanken über zu beschaffende Hardware, Sicherungs- und Wiederherstellungsszenarien oder Wartungsprozesse machen. Allerdings haben Sie bzw. Ihre Administratoren keinen direkten Zugang zu den Servern und somit weniger Freiheiten im Hinblick auf die Gestaltung der zugrunde liegenden Serverlandschaft. Außerdem müssen Sie sich mit den Anforderungen hinsichtlich des Datenschutzes von Informationen in der Cloud auseinandersetzen, die Sie für sich und Ihr Unternehmen berücksichtigen müssen. Diese Anforderungen können die Einsatzmöglichkeiten von SharePoint Online unter Umständen einschränken oder sogar den Einsatz vollkommen verbieten. Nachfolgend werden die unterschiedlichen Möglichkeiten beider Optionen vorgestellt.

#### **1.5.1 Wie sieht SharePoint Online aus?**

Wenn Sie keine Möglichkeit haben, SharePoint bei sich im Haus zu installieren und zu administrieren, oder bewusst Ihre Umgebung in der Cloud nutzen möchten, kann Microsoft 365 mit der Komponente *SharePoint Online* eine Alternative für Sie darstellen.

Bei SharePoint Online handelt es sich um einen Cloud-basierten Dienst für Unternehmen beliebiger Größe, der die Erstellung von Websites zur gemeinsamen Nutzung von Dokumenten und Informationen mit Kollegen, Geschäftspartnern und Kunden erleichtert.

Anstatt SharePoint selbst bei Ihnen vor Ort zu installieren und bereitzustellen (»On-Premises«), können Sie SharePoint Online abonnieren und den Anwendern somit genau wie bei einer *Inhouse-Installation* die Funktionen für die Zusammenarbeit und Informationsverwaltung zur Verfügung stellen, die sie mit den ihnen vertrauten Office-Anwendungen verwenden können.

SharePoint Online bietet Websites zu folgenden Zwecken:

- 1. **Meine Website**: Verwaltung und Freigabe wichtiger Dokumente
- 2. **Teamwebsites**: Abstimmungen zwischen Teams und Verwaltung von wichtigen Projekten
- 3. **Intranetwebsites**: Veröffentlichung von aktuellen Unternehmensinformationen und Neuigkeiten
- 4. **Extranetwebsites**: Sichere Freigabe von Dokumenten für Geschäftspartner und Kunden

Sie haben bei SharePoint Online auch die Möglichkeit, administrative Aufgaben zu übernehmen. Bei einer Inhouse-Installation würden Sie dies über die Zentraladministration vornehmen, die auf dem SharePoint Server selbst zur Verfügung steht. Bei SharePoint Online als Teil von Microsoft 365 werden diese Funktionen über das sogenannte *SharePoint Admin Center* angeboten, das Sie in Abbildung 1.4 sehen.

SharePoint Online kann mit den vertrauten Office-Anwendungen verwendet werden. Sie können Office-Dokumente erstellen und direkt auf SharePoint Online speichern oder an der Erstellung von Dokumenten mit *Microsoft Office Web Apps* mitwirken. Sie können auch den Offlinezugriff auf wichtige Dokumente nutzen oder über mobile Geräte darauf zugreifen. Ihr Administrator muss bei der Einführung von Microsoft 365 nur sicherstellen, dass der Zugriff auf die SharePoint-Plattform auch

aus Ihrem Firmennetz – möglichst ohne eine separate Anmeldung beim Aufruf einer Website – sichergestellt ist und dass der Zugriff nicht durch Ihre Firewall blockiert wird.

| 開<br>Office 365                                  | Administrator                                                                                                    |          |  |  |  |  |  |
|--------------------------------------------------|----------------------------------------------------------------------------------------------------|----------|--|--|--|--|--|
| SharePoint Admin Center                          |                                                                                                    |          |  |  |  |  |  |
| Websitesammlungen                                | Websitesammlungen                                                                                                    |          |  |  |  |  |  |
| InfoPath                                         | T<br>浸<br>品<br>J<br>51<br>누                                                                                                    |          |  |  |  |  |  |
| Benutzerprofile                                  | Website Domäne<br>umbenennen hinzufügen<br>Neu<br>Eigenschaften Besitzer Freigabe Speicherkontingent<br>Speicher Serverressourcenkontingent Upgrade<br>Papierkorb<br>Löschen |          |  |  |  |  |  |
| BCS                                              | Öffentliche Website<br>Mitwirken<br>Verwalten<br>Wiederherstellen                                                                                                    |          |  |  |  |  |  |
| Terminologiespeicher                             | ٩<br>200 Ressourcen verfügbar I<br>Nach URL suchen<br>18,06 GB verfügbar von 18,25 GB D                                                                                      |          |  |  |  |  |  |
|                                                  | URL<br>VERWENDETER SPEICHER (GB) SPEICHERGRENZWERT (GB) PROZENT VERWENDET SERVERRESSOURCENKONTINGENT VERSION                                                                 |          |  |  |  |  |  |
| Datensatzverwaltung                              | https://ilovemysharepoint.sharepoint.com<br>0.98<br>300<br>0.01<br>0.70 %                                                                                                    | 2013     |  |  |  |  |  |
| Suchen                                           | https://ilovemysharepoint.sharepoint.com/portals/community 0,00<br>0,00<br>0.00%<br>$\circ$                                                                                  | 2013     |  |  |  |  |  |
| Einmaliges Anmelden                              | https://ilovemysharepoint.sharepoint.com/portals/hub<br>0.00<br>0,00<br>0.00%<br>$\circ$                                                                                     | 2013     |  |  |  |  |  |
|                                                  | https://ilovemysharepoint.sharepoint.com/search<br>2 60 %<br>0.03<br>0.98<br>$\Omega$                                                                                        | 2013     |  |  |  |  |  |
| Apps                                             | https://ilovemysharepoint.sharepoint.com/sites/appcatalog<br>300<br>0.00<br>1.95<br>0.05%                                                                                    | 2013     |  |  |  |  |  |
| Einstellungen                                    | https://ilovemysharepoint.sharepoint.com/sites/edisc<br>0.11<br>0.00<br>3.64 %<br>300                                                                                        | 2013     |  |  |  |  |  |
|                                                  | https://ilovemysharepoint-my.sharepoint.com<br>0.00<br>0.98<br>0.20%<br>0                                                                                                    | 2013     |  |  |  |  |  |
| Hybridkonfiguration                              | http://ilovemysharepoint-public.sharepoint.com<br>$\circ$<br>0.13<br>0.98<br>13.60 %                                                                                         | 2013     |  |  |  |  |  |
|                                                  |                                                                                                    |          |  |  |  |  |  |
| @ 2012 Microsoft Corporation<br><b>Microsoft</b> | Rechtliche Hinweise<br>Datenschutz<br>Community                                                                                                    | Feedback |  |  |  |  |  |

**Abbildung 1.4** Das SharePoint Admin Center

Allerdings entstehen durch die Nutzung dieses Dienstes monatliche Kosten pro Nutzer. Diese können vor allem dann eine ausschlaggebende Rolle bei der Entscheidung für eine Hosting-Variante spielen, wenn Sie bereits einen Lizenzvertrag besitzen und über Mitarbeiter verfügen, die im Rahmen ihrer Arbeit die Administration und den Support für eine *Inhouse*-Hosting-Variante übernehmen können. Unter *https://products.office.com/de-de/SharePoint/sharepoint-online-collaboration-software* können Sie nach dieser recht kurzen Einführung in Microsoft 365 weitere Informationen zu SharePoint Online und den damit verbundenen Kosten erhalten.

# **1.5.2 Möglichkeiten bei Microsoft 365 im Vergleich zu SharePoint 2019 oder Subcription Edition (SE)**

Grundsätzlich verfügen sowohl SharePoint Online als auch die On-Premises-Version über dieselben Funktionen. Im Rahmen dieser neuen Version wurden die bisher parallel entwickelten Varianten zusammengeführt, sodass die On-Premises-Variante im Grunde genommen die bereits in der Cloud erprobte Codebasis verwendet. Microsoft verfolgt dabei die Strategie »Cloud first! Mobile first!«, wodurch neue Funktionen erst einmal in der Cloud bereitgestellt und erprobt werden, bevor sie in die nächste On-Premises-Version aufgenommen werden. Aus diesem Grund wird auch mit weniger »Kinderkrankheiten« der neuen Version gerechnet, als dies normalerweise bei neuer Software der Fall ist. Aufgrund der gemeinsamen funktionalen Basis kann an dieser Stelle auch kein Vergleich auf funktionaler Ebene erfolgen. Stattdessen möchte ich folgende Aspekte betrachten:

- **Updates**: Bei Microsoft 365 werden Aktualisierungen von SharePoint automatisch vorgenommen. Der Administrator erhält im Admin Center entsprechende Ankündigungen, falls ein Dienst kurzzeitig durch das Update nicht zur Verfügung stehen sollte. Es wird auch zukünftig so sein, dass in regelmäßigen Zeitabständen neue Funktionen in SharePoint Online bereitgestellt werden, während man bei einer On-Premises-Installation auf die nächste Version warten muss. Lediglich für kleinere Änderungen oder Fehlerbehebungen werden Updates zur Verfügung gestellt, die dann jedoch von einem Administrator manuell installiert werden müssen.
- **Verfügbarkeit**: Für SharePoint Online garantiert Microsoft eine Verfügbarkeit von 99,5 %. Bei einer On-Premises-Installation müssen Sie bzw. Ihre Administratoren einen entsprechenden Plan für die erforderliche Verfügbarkeit der Plattform entwerfen und umsetzen. Hiermit sind meistens weitere Kosten für redundante Systeme verbunden, die bei einer ersten Kostenrechnung nicht berücksichtigt wurden.
- **Sichern und Wiederherstellen**: In SharePoint Online werden regelmäßig Backups der gesamten Farm erstellt, worum Sie sich ansonsten selbst kümmern müssten.
- **Skalierung**: Microsoft übernimmt bei SharePoint Online die Skalierung der zugrunde liegenden Infrastruktur, um Flaschenhälse (beispielsweise zu langsame Datenbankabfragen) zu verhindern. Bei der Inhouse-Variante müssen Sie diese Probleme entdecken und beheben.
- **Anbindung externer Nutzer**: Um bei einer On-Premises-Installation externen Nutzern Zugriff auf die Plattform zu erteilen, müssen Sie die entsprechende Infrastruktur (z. B. in der *DMZ*) zur Verfügung stellen, sich ein Konzept für die Authentifizierung überlegen und dieses umsetzen. Bei Microsoft 365 können Sie die Funktion zur Anbindung externer Nutzer direkt verwenden und über verschiedene *Azure*-Dienste die gewünschte Authentifizierung vornehmen (für weitere Informationen siehe *https://azure.microsoft.com/de-de/overview/what-is-azure/*).
- **Administration**: In Ihrer eigenen Farm können Sie bzw. Ihr Administrator auf die beteiligten Server direkt zugreifen sowie die *Zentraladministration* und *PowerShell* für administrative Aufgaben verwenden. Sie haben damit alles in der Hand, um selbst tiefgehende Änderungen an Ihrer SharePoint-Umgebung vornehmen zu können. Bei SharePoint Online haben Sie diese Möglichkeit nicht, weil auf der entsprechenden SharePoint-Farm mehrere Mandanten neben Ihrem bereitgestellt werden. Für administrative Tätigkeiten wird Ihnen das Admin Center zur Verfügung gestellt. Um ausgewählte Aufgaben automatisiert durchführen zu können, werden sogenannte *PowerShell cmdlets* zur Verfügung gestellt.
- **Neue Dienste**: Besondere Funktionen oder Dienste, wie beispielsweise *Teams*, das *Microsoft Viva* oder *Stream*, werden ausschließlich in Microsoft 365 zur Verfügung

gestellt werden. Wenn Sie diese Dienste nutzen möchten, müssen Sie einen Microsoft-365-Plan kaufen und mindestens über eine *hybride Nutzung* nachdenken, falls Sie ansonsten lieber die On-Premises-Variante nutzen möchten.

- **Anpassungen und Erweiterungen**: Bei einer On-Premises-Installation haben Sie alle Möglichkeiten für Anpassungen und Erweiterungen in Form der guten alten Farmlösungen sowie des neueren Modells der Apps. Bei der Entwicklung von Apps stehen den Entwicklern begrenzte Möglichkeiten für die Anpassung bzw. Erweiterung von Funktionen zur Verfügung. Dieses Modell ist auf die Cloud mit SharePoint Online ausgerichtet und berücksichtigt, dass eine Anpassung nur den jeweiligen Mandanten beeinträchtigen darf. Sollten Sie jedoch Anpassungen vornehmen wollen, die über diesen Rahmen hinausgehen, so können Sie diese unter Umständen in der Cloud nicht realisieren und müssten in diesem Fall auf eine On-Premises-Installation ausweichen und damit gegebenenfalls in ein hybrides Szenario wechseln.

Wofür Sie sich letzten Endes entscheiden, hängt ganz von Ihren persönlichen Anforderungen und Wünschen ab.

#### **1.5.3 Wolke oder Erde? Das ist Ansichtssache!**

Das Angebot der Cloud-basierten Dienste, wie SharePoint Online und Microsoft 365, ist insgesamt sehr interessant. Während der Entscheidungsfindung für Microsoft 365 oder SharePoint On-Premises werden Sie sich an irgendeiner Stelle mit den Kosten befassen müssen, die für die jeweilige Variante entstehen:

- Wie hoch sind die monatlich pro Benutzer anfallenden Kosten?
- Wie viel würden im Vergleich dazu der Betrieb einer eigenen Infrastruktur und die Beschaffung von Lizenzen kosten?
- Welche Variante ist somit die für Ihr Unternehmen günstigste Option?

Eine pauschale Antwort hierauf gibt es nicht, weil es von Ihrem Unternehmen, der Anzahl der Nutzer und weiteren individuellen Faktoren abhängt, ob Sie mit der Nutzung von Microsoft 365 im Vergleich zu einer On-Premises-Installation Kosten sparen können.

Viel wichtiger bei der Entscheidung für oder gegen die Cloud ist, ob man ein gutes Gefühl dabei hat, seine Daten in der Cloud zu speichern. Vor dem Hintergrund verschiedener Spähaffären sind ein Urteil aus dem Jahr 2015 und die entsprechende Reaktion von Microsoft sehr wichtig. Nachdem es zunächst eine Bestätigung des Urteils gab, demzufolge die US-Behörden weltweiten Zugriff auf die Kundendaten US-amerikanischer Cloud-Provider wie Microsoft 365 haben, sah es düster für den europäischen Markt aus.

Microsoft hatte sich bis dahin jedoch bereits bemüht, den europäischen Vorgaben zu genügen, und versprochen, europäische Daten auch nur in Rechenzentren in Europa zu speichern. Im Hinblick auf das Urteil hat diese Vorgehensweise jedoch keine Auswirkungen. Deshalb war es erfreulich, als Ende 2015 eine Lösung für die Kunden in Deutschland angekündigt wurde. Die Lösung bestand in einem einzigartigen Cloud-Modell mit einem deutschen Datentreuhänder, der Deutschen Telekom mit ihrer Tochterfirma T-Systems. Die Cloud-Dienste wurden unter deutschem Recht geführt, und es wurde ein Schutz der Daten nach unseren Vorgaben sowie eine ausschließliche Speicherung der Daten in Deutschland versprochen. Die Rechenzentren hierfür wurden in Frankfurt und Magdeburg aufgebaut (weitere Informationen finden Sie unter *https://www.microsoft.com/de-de/cloud/deutsche-datentreuhand.aspx*).

Unter dieser Voraussetzung konnten die Bedenken hinsichtlich des Datenschutzes ein wenig kleiner werden. Gerade für kleine Unternehmen ist der Einsatz von Microsoft 365 meistens ideal, weil sie sich keine eigene Infrastruktur leisten könnten. Mittlere und große Unternehmen, die aktuell vielleicht noch auf die On-Premises-Variante setzen, werden mehr und mehr die Vorteile der Cloud nutzen wollen, wodurch die hybriden Umgebungen immer mehr Verbreitung finden werden. Allerdings wurde dieses Modell in der Zwischenzeit bereits wieder abgekündigt. Es soll ein Nachfolgemodell etabliert werden, das in naher Zukunft in Deutschland mit ersten Funktionen verfügbar sein soll.

Wenn Sie aktuell eher zu einer Inhouse-Installation tendieren, sind für Sie vielleicht die Überlegungen zu einer hybriden Umgebung interessant, die ich Ihnen in Kapitel 10 vorstellen möchte. Am schwierigsten war für mich dabei die Entscheidung, welche Daten ich in welcher Umgebung speichern soll und wie ein plattformübergreifendes Konzept aussehen kann. Ich hoffe, dass ich Ihnen hier ein paar Tipps mit auf den Weg geben kann, um Ihnen die Entscheidung etwas leichter zu machen.

Falls Sie sich für SharePoint Online entscheiden, wird Ihre Umgebung der aus Kapitel 7 und Kapitel 8 entsprechen. Denn online wird bereits durchgängig die sogenannte *moderne Benutzererfahrung* verwendet. Dieses Layout ist bei On-Premises in eingeschränkter Form auch verfügbar, reicht aber nicht aus, um komplexe Anforderungen umzusetzen. Daher fokussieren wir uns in den ersten Kapiteln auf die *klassische Benutzererfahrung*, die Sie online aber nur noch sehr selten zu sehen bekommen.

# **1.6 Versionen, Editionen und Updates**

SharePoint Subscription Edition (SE) ist im November 2021 veröffentlicht worden. In der Praxis werden aber häufig noch die Versionen 2019 oder 2016 eingesetzt. Außerdem ist bei der Erstellung und Bereitstellung von Lösungen zu beachten, welche Edition verwendet wird, da sich der Funktionsumfang eines Standard-Servers von dem eines Enterprise-Servers unterscheidet. Alle in diesem Buch vorgestellten Szenarien lassen sich grundsätzlich mit jeder Version bzw. Edition umsetzen, wobei große Unterschiede an der jeweiligen Stelle erläutert werden.

## **1.6.1 Entwicklung von SharePoint von 2001 bis heute**

Wenn man sich mit der Frage »Was ist SharePoint?« beschäftigt, lohnt sich ein Blick zurück auf die Entwicklung dieses Produkts.

SharePoint gibt es seit 2001, und es kann auf eine bewegte Geschichte zurückblicken. Es entstand aus der Idee, Dokumente auf einfache Art und Weise freigeben (»share«) und diese an einer zentralen Stelle (»point«) verwalten zu können. Aus dieser Idee heraus hat sich eine mittlerweile weit verbreitete Plattform für die Zusammenarbeit und Freigabe von Informationen entwickelt.

Von Anfang an gab es eine Unterteilung in zwei verschiedene Editionen, wie Sie in Abbildung 1.5 erkennen können. Die *SharePoint Team Services* stellten dabei – ähnlich wie die SharePoint Foundation bis zur Version 2013 – diejenige Edition dar, die bereits über das Windows-Server-Betriebssystem lizenziert war und demnach keine weiteren Kosten verursachte. Vorgesehen waren die Team Services für Anwendergruppen zwischen 5 und 75 Personen, während Einsatzszenarien mit größeren Gruppen von den Team Services auf den *Portal Server 2001* wechseln mussten.

Besondere Features, die damals im Funktionsumfang enthalten waren, stellten das Web-Forum und die Möglichkeit dar, Umfragen durchzuführen. Und für den Fall, dass man Anpassungen vornehmen wollte, konnte *Frontpage* anstelle des später genutzten SharePoint Designers verwendet werden.

Die Startseite, wie sie in Abbildung 1.6 zu erkennen ist, findet man auch noch im *Office SharePoint Server 2007* wieder. Die einzelnen Seitenbereiche, wie zum Beispiel die Suche, Quick Links oder der Bereich für Ankündigungen – also wichtige Informationen, die eine begrenzte Gültigkeit haben und nach Ablauf automatisch von der Seite verschwinden sollen –, wurden auch damals schon mittels Webparts realisiert. Diese konnten von Personen mit administrativen Rechten anders positioniert und somit an die Bedürfnisse der Anwender angepasst werden.

Die Kernfunktion dieser Version war die zentrale Ablage von Dokumenten inklusive einer Versionierung der Inhalte, der Pflege von Metadaten und der Unterstützung von Freigabe- und Genehmigungsprozessen.

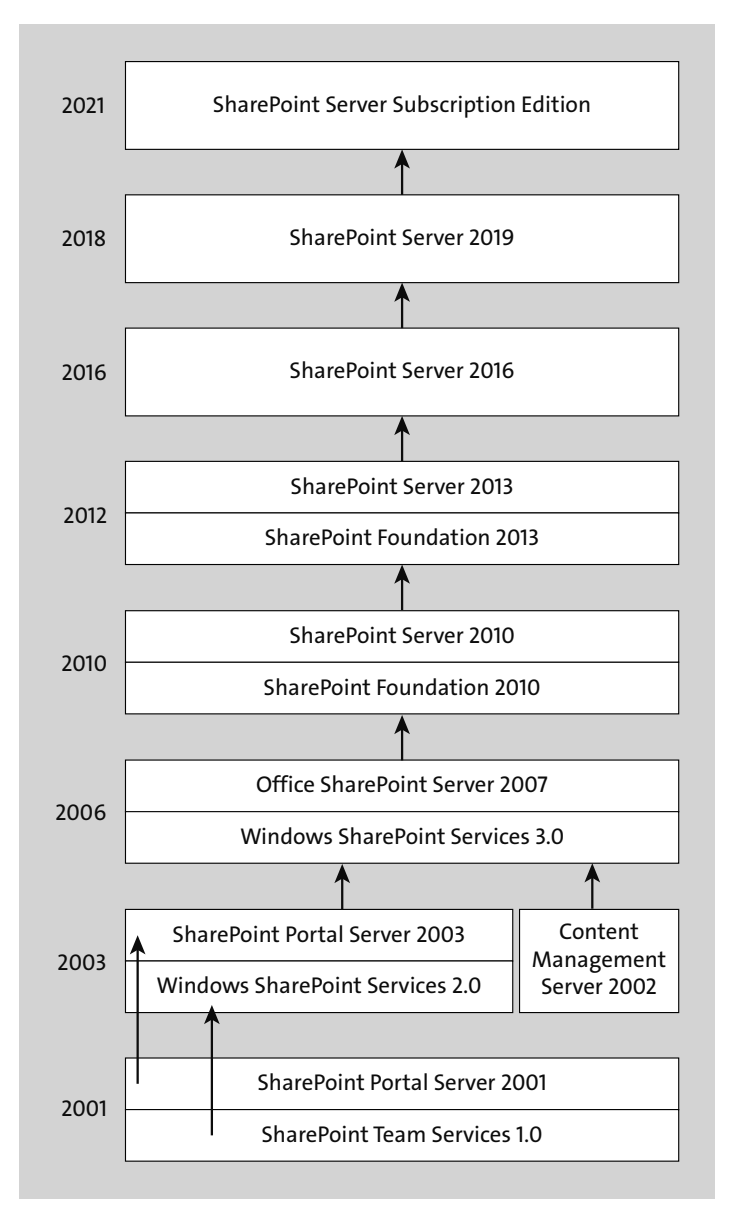

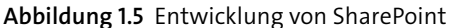

Abbildung 1.7 zeigt das damalige Aussehen einer Dokumentbibliothek. Ihre Grundzüge sind bis heute erhalten geblieben. Auch wenn der Funktionsumfang im Laufe der Zeit immer größer geworden ist, hatte man auch damals schon die Möglichkeit, innerhalb einer Bibliothek nach Dokumenten zu suchen oder Filterungen nach Änderungsdatum, Autor oder Titel des Dokuments vorzunehmen.

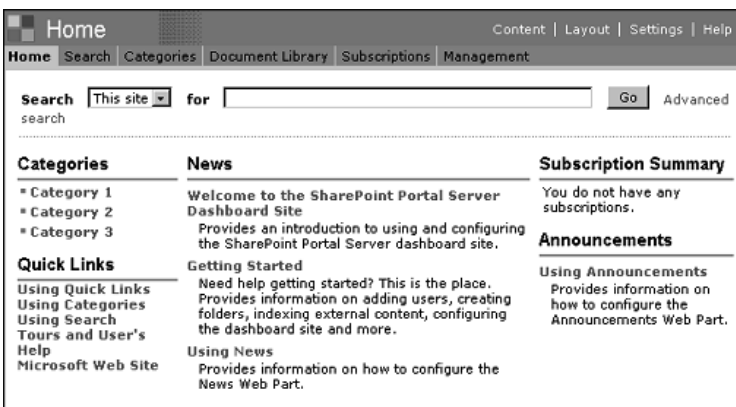

**Abbildung 1.6** Homepage einer Website in »SharePoint Team Services« und »SharePoint Portal Server 2001«

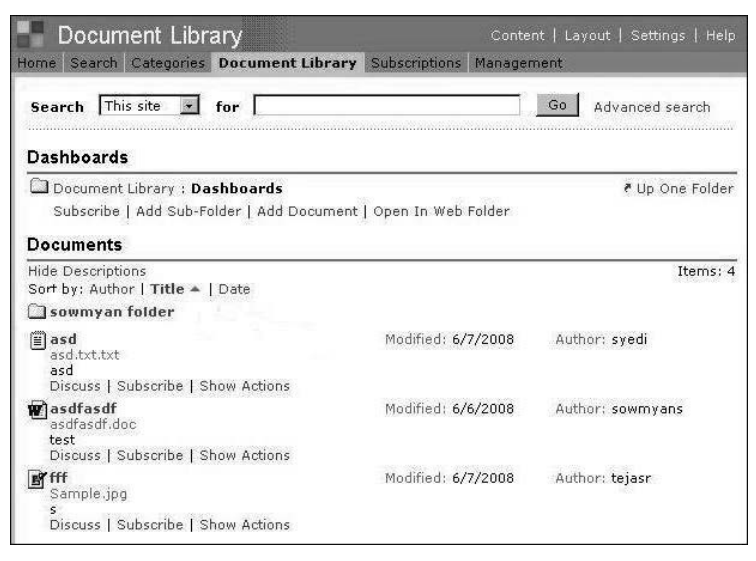

**Abbildung 1.7** Dokumentenablage in »SharePoint Team Services« und »SharePoint Portal Server 2001«

Die darauf folgende Version mit den Editionen *Windows SharePoint Services 2.0* und *SharePoint Portal Server 2003* setzte das Konzept der Dokumentenablage und -freigabe fort, erweiterte die Funktionspalette allerdings um persönliche Websites, die unter dem Namen *My Site* oder *Meine Website* auch in der aktuellen Version 2019 ein Kernbestandteil sind.

Abbildung 1.8 stellt eine Teamwebsite auf Basis des SharePoint Portal Servers 2003 dar. Die Navigation im linken Bereich finden Sie konsequent in den späteren Versionen wieder. So gibt es auch in *SharePoint 2010* in der Navigation solche Überschriften wie zum Beispiel Listen oder Bibliotheken oder auch Umfragen. Dieses Konzept zieht sich konsequent durch die gesamte Produktgeschichte bis SharePoint 2013 durch. Mit der Version 2013 wurden die Apps eingeführt, die die bisher bekannten Listen und Bibliotheken als Kernelemente ersetzten.

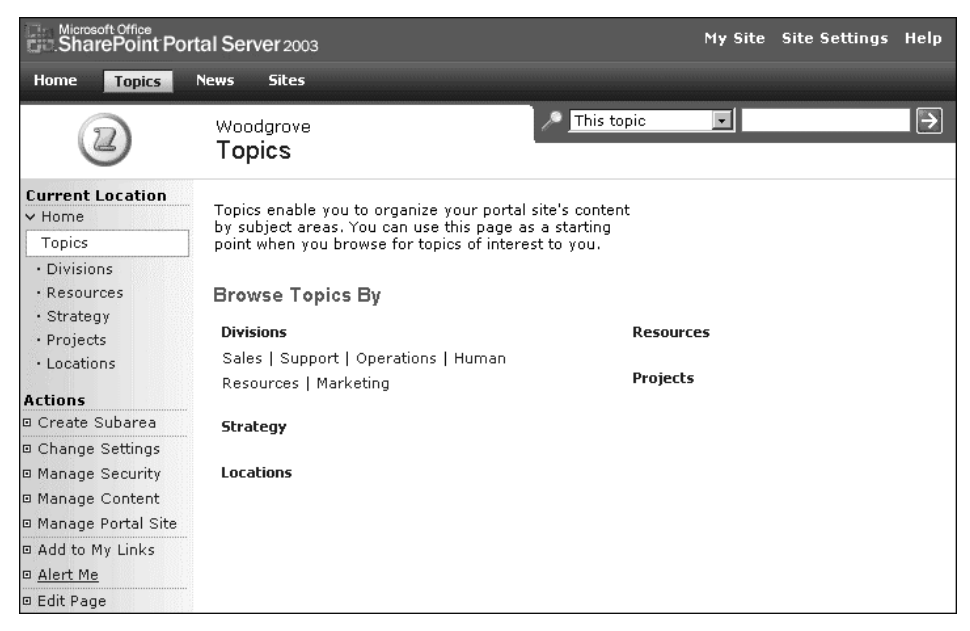

**Abbildung 1.8** Teamwebsite in »Windows SharePoint Services 2.0« und »SharePoint Portal Server 2003«

Zwischen der Version 2003 und dem Erscheinen des Office SharePoint Servers 2007 (MOSS 2007) bzw. den *Windows SharePoint Services 3.0* (WSS 3.0) lagen vier statt der üblichen drei Jahre, da es sich hierbei nicht einfach um eine Weiterentwicklung des SharePoint Portal Servers 2003 handelte, sondern neben einer Weiterentwicklung von SharePoint auch eine Integration des bis dahin selbstständigen *Content Management Servers 2002* erfolgte.

Die Grundzüge einer *Teamwebsite* in der Version 2007 sind, wie Sie in Abbildung 1.9 sehen können, trotz alledem gleichgeblieben, um den Anwendern den Versionswechsel zu erleichtern. Mit der 2007er-Version stiegen der Funktionsumfang und die Konfigurationsmöglichkeiten erheblich an, sodass das Produkt für Unternehmen sehr interessant wurde. Viele stiegen erst mit dieser Version ein und sammelten ihre Erfahrungen mit SharePoint.

Die sechs Fächer des Werkzeugkastens »SharePoint«, die ich Ihnen in Abschnitt 1.2 vorgestellt habe, stehen seit dieser Version im Wesentlichen zur Verfügung und wurden in den nachfolgenden Versionen lediglich erweitert bzw. entsprechend den aktuellen Entwicklungen auf dem IT-Markt angepasst.

| Projekte > Teamwebsite                                |                                                                                                    | 0<br>Willkommen, Enders, Nicole ▼   Meine Website   Meine Hyperlinks ▼                                                |
|-------------------------------------------------------|----------------------------------------------------------------------------------------------------|----------------------------------------------------------------------------------------------------|
| Teamwebsite<br>群落<br>Homepage                         | Diese Website: Teamwebsite                                                                                                    | α<br>$\overline{\phantom{a}}$<br>Websiteaktionen *                                                                    |
| Alle Websiteinhalte<br>einblenden<br><b>Dokumente</b> | Ankündigungen<br><b>Frste Schritte mit Windows SharePoint</b><br>06.05.2013 13:02                                                                     |                                                                                                    |
| ■ Freigegebene<br>Dokumente                           | <b>Services</b><br>von Enders, Nicole<br>Mithilfe von SharePoint Services können Sie Personen,                                                        | Microsoft<br>Windows<br><b>SharePoint Services</b>                                                                    |
| Listen<br>$\blacksquare$ Kalender<br>· Aufgaben       | Informationen und Dokumente effektiver miteinander verbinden.<br>Weitere Informationen zu den ersten Schritten finden Sie in der<br>Hilfe.            | <b>Hyperlinks</b>                                                                                                    |
| Diskussionen<br>· Teamdiskussion                      | ■ Neue Ankündigung hinzufügen<br>Kalender                                                                                                    | In dieser Ansicht können.<br>zurzeit keine bevorzugten<br>Hyperlinks angezeigt                                        |
| Websites<br><b>Benutzer und</b><br>Gruppen            | Momentan gibt es keine bevorstehenden Ereignisse. Klicken Sie auf<br>"Neues Ereignis hinzufügen" weiter unten, um ein neues Ereignis<br>hinzuzufügen. | werden. Klicken Sie auf<br>"Neuen Hyperlink<br>hinzufügen" weiter unten,<br>um einen neuen Hyperlink<br>hinzuzufügen. |
| o Papierkorb                                          | ■ Neues Ereignis hinzufügen                                                                                                    | ■ Neuen Hyperlink<br>hinzufügen                                                                                       |

**Abbildung 1.9** Teamwebsite in WSS 3.0 und MOSS 2007

SharePoint 2010 unterscheidet sich auf den ersten Blick von seinem Vorgänger, weil hier das *Menüband* eingeführt wurde, das man aus der Office-Produktpalette (zum Beispiel in Word oder Excel) bereits ab der Version 2007 kannte. Aber auch der Bereich der persönlichen Websites wurde überarbeitet, sodass Sie von dieser Version an die Möglichkeit haben, sich Ihr eigenes Netzwerk aufzubauen, Ihre Fertigkeiten und Erfahrungen zu pflegen und darüber eine Expertensuche im Unternehmen durchzuführen.

| Websiteaktionen =                                                                                                   | Durchsuchen<br>Гŵ<br>Seite:                                                                                                    | Enders, Nicole +                                                                                                    |                               |
|----------------------------------------------------------------------------------------------------|----------------------------------------------------------------------------------------------------|----------------------------------------------------------------------------------------------------|-------------------------------|
|                                                                                                    | Teamwebsite > Homepage                                                                                                    | ⇔<br>Gefällt<br>mir                                                                                                    | Kategori<br>en und<br>Notizen |
| Homepage                                                                                                    |                                                                                                    | Diese Website durchsuchen<br>۹                                                                                                    | Q                             |
| <b>Bihlintheken</b><br>Websiteseiten<br>Freigegebene<br>Dokumente<br>Listen<br>Kalender<br>Aufgaben<br>Diskussionen | Willkommen auf Ihrer Website!<br>Ein neues Bild hinzufügen, diesen Willkommentext ändern oder dieser Seite neue Listen hinzufügen,<br>indem Sie oben auf die Schaltfläche 'Bearbeiten' klicken. Sie können auf 'Freigegebene Dokumente'<br>klicken, um Dateien hinzuzufügen. Klicken Sie auf den Kalender, um neue Teamereignisse zu erstellen.<br>Verwenden Sie die Links im Abschnitt 'Erste Schritte', um die Website freizugeben und ihr Aussehen<br>anzupassen.<br>Freigegebene Dokumente |                                                                                                    |                               |
| Teamdiskussion<br><b>A</b> Papierkorb<br>鱼 Gesamter<br>Websiteinhalt                                                | Geändert von<br>m<br>Name.<br>Geändert<br><b>Tvp</b><br>In dieser Ansicht der Dokumentbibliothek "Freigegebene Dokumente" sind keine Elemente anzeigbar. Klicken Sie auf<br>"Neu" oder "Hochladen", um ein neues Element hinzuzufügen.<br>中 Dokument hinzufügen                                                                                                    | Erste Schritte<br>Diese Website freigeben<br>Design der Website ändern<br>Symbol für die Website festlegen<br>lle Schnellstart anpassen |                               |

**Abbildung 1.10** Teamwebsite in SharePoint Foundation und Server 2010

Auch die Komponente der Bewertung und Verschlagwortung von Inhalten wurde in SharePoint 2010 eingeführt, um die Zusammenarbeit in Informationsräumen zu verbessern.

Wenn Sie die Teamwebsite einer SharePoint-2010-Umgebung wie zum Beispiel in Abbildung 1.10 betrachten und dann noch einmal zurück auf die Teamwebsite von 2007 blicken, können Sie leicht die Gemeinsamkeiten finden.

Bei *SharePoint 2013* hingegen ist die Optik wiederum angepasst worden, was leicht an den vier *Kacheln* auf der Startseite zu erkennen ist (siehe Abbildung 1.11). Da *Windows 8* und die neue SharePoint-Version sehr zeitnah hintereinander veröffentlicht wurden und somit ein gemeinsamer Einsatz beider Produkte sicher gewünscht war, hat Microsoft versucht, eine einheitliche Benutzeroberfläche zu schaffen.

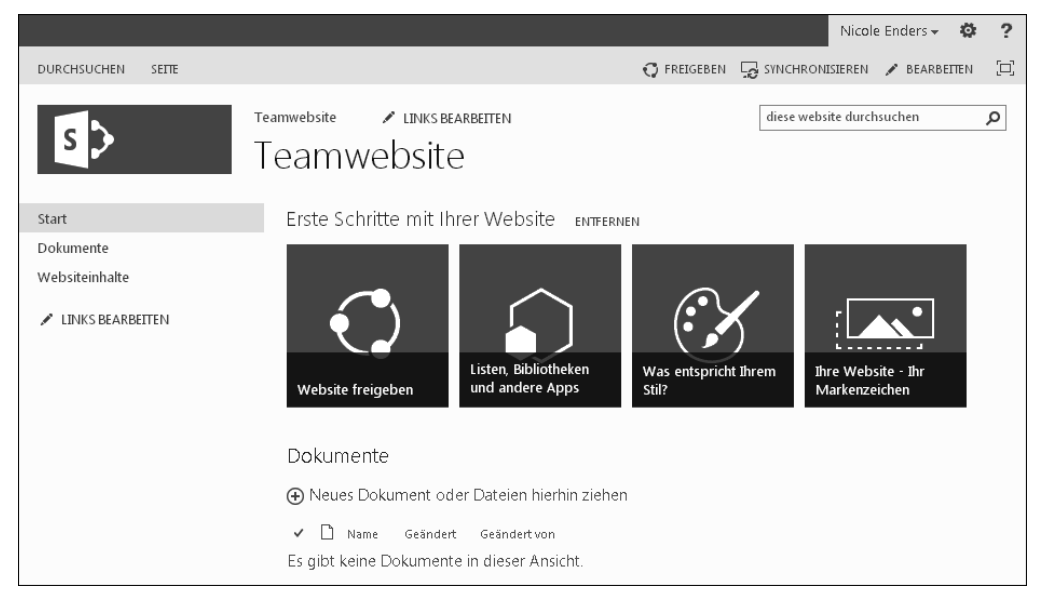

**Abbildung 1.11** Teamwebsite in SharePoint Foundation und Server 2013

Aber auch hier sollten Sie wieder einen Blick auf die Navigationsleiste links und die grundsätzliche Struktur werfen, und schon finden Sie erneut eine Gemeinsamkeit mit den vorangegangenen Versionen.

*SharePoint 2016* unterscheidet sich nun auf den ersten Blick nicht wirklich von Share-Point 2013. Auffällig ist vielleicht zunächst nur das schwarze Menüband im oberen Bereich, das man bisher nur von Microsoft 365 kannte. Und im Wesentlichen beruht diese neue Version auf einer Angleichung der in der Cloud sukzessive hinzugekommenen Funktionen an die bisherigen Funktionen der On-Premises-Version. Das lässt sich wieder mit der Strategie »Cloud first!« von Microsoft erklären. Der Fokus wird in der Zukunft vermehrt auf der Weiterentwicklung der Cloud-Angebote liegen. Lange

Zeit war es sogar fraglich, ob es überhaupt eine neue On-Premises-Version geben würde. Auch wenn Microsoft bisher offiziell verlauten lässt, dass es auch in absehbarer Zeit weitere On-Premises-Versionen geben wird, so werden diese im Grunde genommen einen Abzug der bis dahin bereits in der Cloud verfügbaren oder zumindest zeitgleich eingeführten Funktionsänderungen darstellen.

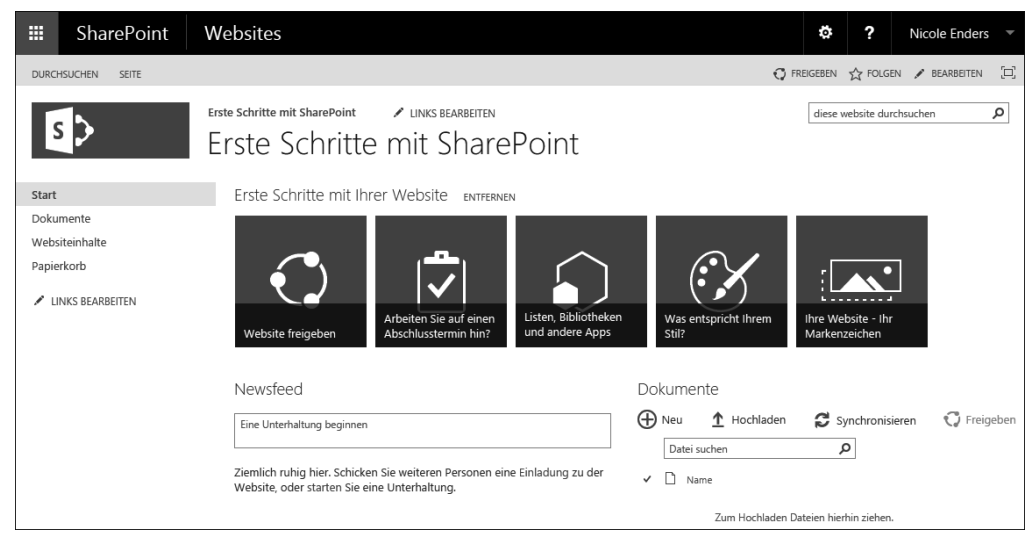

**Abbildung 1.12** Teamwebsite in SharePoint Server 2016

*SharePoint 2019* besteht im Wesentlichen aus dem Funktionsumfang seiner Vorgängerversion 2016 und bringt darüber hinaus die modernen Websites aus der Cloud als neue Möglichkeiten in einer On-Premises-Umgebung mit. Somit haben Sie mit SharePoint 2019 zwei Optionen für eine Teamwebsite. Die erste Option entspricht exakt der Teamwebsite aus SharePoint 2016, während die zweite Option der sogenannten *modernen Benutzererfahrung* aus SharePoint Online entspricht.

Die modernen Teamwebsites sind responsiv und passen sich dynamisch an die verfügbare Bildschirmbreite an. Sie sind dadurch auch auf Tablets und Smartphones einfach zu bedienen.

Der Unterschied zwischen der *SharePoint Server Subscription Edition* und SharePoint 2019 fällt auf den ersten Blick noch geringer aus. Auch hier steht die moderne Benutzererfahrung für Teamwebsites und die sogenannten Kommunikationswebsites zur Verfügung. Teilweise wurden die Möglichkeiten dort auch weiter an das Look & Feel in der Cloud angepasst wie beispielsweise bei der Anzeige von Suchergebnissen. Der Fokus bei dieser Version liegt aber mehr im Bereich der Infrastruktur und insbesondere im Hinblick auf die Absicherung und Updatefähigkeit des Systems.

#### **Beständiger Wandel**

Wenn Sie SharePoint einführen, sollte Ihnen klar sein, dass Sie sich bei einer On-Premises-Installation über kurz oder lang mit der Thematik eines Versionswechsels auseinandersetzen müssen, da – wie Sie anhand dieser Übersicht sehen können – nach aktuellem Stand durchschnittlich alle zwei bis drei Jahre eine neue Version auf dem Markt erscheint. Das heißt nicht, dass Sie auf jeden Fall immer direkt auf die jeweils neue Version wechseln sollten. Allerdings ist vor allen Dingen bei individuellen Lösungen stets darauf zu achten, ob und wie diese migriert werden können oder ob eine Neuentwicklung bei einem Versionswechsel nötig ist. Behalten Sie dies bitte im Hinterkopf, wenn Sie Lösungen für SharePoint erstellen oder beauftragen.

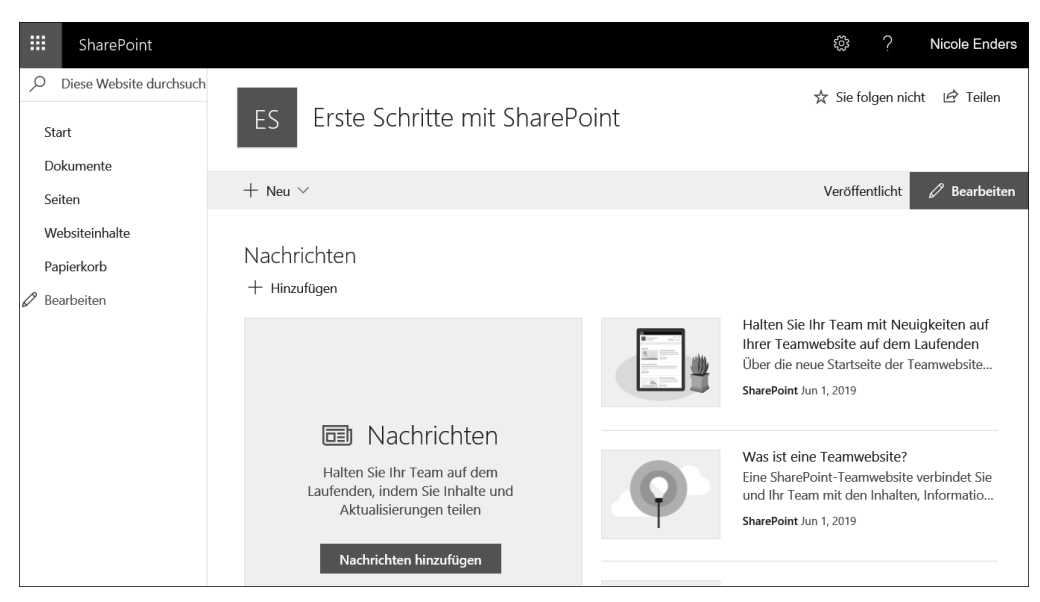

**Abbildung 1.13** Teamwebsite in SharePoint Server 2019 und SE

#### **1.6.2 Was waren die wesentlichen Neuerungen von SharePoint 2016?**

Bei jeder neuen Produktversion stellen sich dieselben Fragen: »Was ändert sich für mich bei der neuen Version? Was wird einfacher? Lohnt sich für mich eine Migration auf die neue Version, oder nutze ich weiterhin die Vorgängerversion des Produkts?« Vielleicht müssen Sie aber auch aufgrund Ihrer Lizenzverträge über einen Wechsel auf die neue Version nachdenken – oder weil Microsoft den Support für Ihre Version

auslaufen lässt. SharePoint 2016 fokussierte sich mit seinen Änderungen gegenüber SharePoint 2013 auf eine Angleichung der Funktionen um die Erweiterungen, die seit der Veröffentlichung von SharePoint 2013 in Microsoft 365 eingeführt und dort bereits unter Last erprobt wurden. Allerdings kommen auch zusätzliche Funktionen hinzu, die bisher auch nicht in der Cloud-basierten Variante SharePoint Online verfügbar waren und dort nahezu zeitgleich mit der Veröffentlichung der On-Premises-Version bereitgestellt wurden.

Folgende Funktionen möchte ich Ihnen vorstellen, da sie auch für die späteren Übungen relevant sind:

- **Dauerhafte Links**: Ein großes Ärgernis war bisher die Problematik, dass Dokumente beim Verschieben innerhalb der SharePoint-Umgebung ihren Link ändern, da dieser mit der Website und der jeweiligen Bibliothek bzw. dem Ordner verknüpft ist, in dem das Dokument abgelegt wurde. Ein einmal verschickter Link führte dadurch oft ins Leere. Abhilfe sollte das Feature der Dokumenten-ID schaffen. Dabei wird für ein Dokument eine eindeutige ID generiert, über die es jederzeit erreicht werden kann. Allerdings war es für den normalen Anwender gar nicht so leicht, an den Link mit der Dokumenten-ID zu gelangen, und außerdem war diese Funktion auf die Ebene der Websitesammlungen begrenzt. In SharePoint 2016 wurden nun die dauerhaften Links eingeführt. Sie sollen ein Dokument über alle Grenzen hinweg auch nach beliebigem Verschieben unter seinem ursprünglichen Link wiederfinden können. Dazu wird intern eine Weiterleitung auf den aktuellen Speicherort vorgenommen. Eine Voraussetzung dafür ist der Einsatz des Office Online Servers, der in Microsoft 365 enthalten ist und bei einer lokalen Installation auf einem separaten Server installiert werden muss.
- **Schützen von Informationen (Compliance)**: Unter dem Begriff *Data Loss Prevention* wird die Funktion verstanden, die Dokumente nach schützenswerten Informationen zu durchsuchen. Zur Identifizierung schützenswerter Daten werden bereits Vorlagen für internationale Pass- oder Kreditkarteninformationen mitgeliefert, die leicht erweitert werden können. SharePoint durchsucht Dokumente nach den definierten Mustern (z. B. auf acht aufeinander folgende Zeichen oder andere Zahlen-Buchstabenkombinationen). Über die bei der Analyse ermittelten Dokumente können Berichte generiert werden. So kann z. B. über Regeln direkt unterbunden werden, dass sensible Dokumente mit Externen geteilt oder ausgedruckt werden können.
- **Verwaltung von Dokumenten**: Dokumente konnten bisher bereits über *OneDrive* mit dem eigenen PC synchronisiert und offline bearbeitet werden. In SharePoint 2016 sind Funktionen hinzugekommen, um die Synchronisation selektiver zu gestalten und nicht mehr ganze Bibliotheken auf dem eigenen System speichern zu müssen. Außerdem lassen sich in Bibliotheken folgende Shortcuts für eine intuitivere Nutzung verwenden:
	- $\boxed{\text{Alt}}$  +  $\boxed{\text{N}}$ : Erstellen eines neuen Dokuments
	- $[$ Alt $]$  +  $[$ E $]$ : Bearbeiten des aktuell ausgewählten Dokuments
- $[A] + [U]$ : Hochladen eines neuen Dokuments
- $[$ Alt $]$  + $[M]$ : Verwalten der Bibliothek
- $\lceil$ Alt $\rceil$  +  $\lceil$ S $\rceil$ : Freigeben von Informationen
- (Alt) <sup>+</sup>(Y): Synchronisieren der Dokumente mittels *OneDrive*
- **Weniger Einschränkungen**: Microsoft verspricht eine bessere Performance beim Hoch- und Herunterladen von Dokumenten. Außerdem wird die Liste der ungültigen Zeichen in Dateinamen kürzer. Das Limit von 5.000 Elementen in einer Listenansicht wurde erhöht, und es wird eine Unterstützung von bis zu 100.000 Websites pro Websitesammlung ermöglicht, ohne dass die Performance leidet. Das Dateigrößenlimit für Uploads wurde von maximal 2 GB auf bis zu 10 GB erhöht.
- **Mobile Endgeräte**: Die Unterstützung mobiler Endgeräte und der damit verbundenen Touch-Funktionen wurde erheblich verbessert. Die Darstellung unterscheidet sich damit erheblich von der der bisherigen Versionen und ermöglicht die Erweiterung der Einsatzszenarien auf Smartphones und Tablets.
- **Excel Services:** *Excel Online* als Teil des *Office Online Servers* (früher *Office Web Apps Server*) löst die bisherigen *Excel Services* ab und erweitert somit den Funktionsumfang, der Ihnen zur Verfügung steht.
- **Bereitstellung neuer Websitesammlungen**: Die Erstellung von neuen Websitesammlungen kann wesentlich schneller erfolgen als zuvor. Anstelle der auf Anfrage neu erstellten Komponenten und der Aktivierung aller benötigten Features wird nun auf Datenbankebene eine Kopie der ausgewählten Vorlage erstellt.
- **Hybridumgebungen**: Kernbestandteil der neuen Version ist eine möglichst gute Integration von Microsoft-365-Anwendungen und -Funktionen in eine lokale SharePoint-Installation. So werden Administratoren beispielsweise durch den Prozess geführt, Exchange Online, das neue Videoportal oder Viva Engage (ehemals Yammer) zu integrieren oder eine hybride Suche über alle Daten unabhängig von ihrem Speicherort einzurichten.
- **Zero Downtime Patching**: Die Anzahl der benötigten Patches wird reduziert, und es ist kein Neustart mehr erforderlich, sodass SharePoint während des laufenden Betriebs aktualisiert werden kann.
- **Wegfall der SharePoint Foundation**: Die bisher bereits über das Windows-Server-Betriebssystem lizenzierte Edition von SharePoint wird ab der Version 2016 nicht mehr angeboten.
- **Wegfall der bidirektionalen Benutzerprofilsynchronisation**: Der integrierte *Fore-Front Identity Manager* für eine bidirektionale Synchronisation von Profildaten zwischen SharePoint und beispielsweise dem Active Directory entfällt. Sie können die Synchronisation jedoch weiterhin durchführen, wenn Sie den ForeFront Identity Manager auf einem separaten Server installieren.

## **1.7.7 Welches Tool ist nun das richtige für mich?**

Nachdem Sie nun einen Überblick über die Möglichkeiten haben, die die verschiedenen Tools bieten, fragen Sie sich sicher, wie Sie das passende Tool finden. Diese Frage lässt sich nicht pauschal beantworten, weil die Antwort immer von Ihren genauen Anforderungen abhängt. Ein kleines Detail kann schon ein Ausschlusskriterium für ein Tool darstellen und somit die Empfehlung für ein anderes Tool bedeuten.

Ich möchte Ihnen aber auch in dieser Hinsicht helfen und habe eine Art allgemeine Entscheidungsmatrix entwickelt, die Ihnen zumindest eine Empfehlung gibt, wann ein Tool infrage kommt und wann es nicht zur Umsetzung Ihrer Anforderungen geeignet ist.

Die Zahlen 1 bis 9 stehen für die neun vorgestellten Tools, die Ihnen bei der Realisierung Ihrer SharePoint-Unternehmenslösung helfen können:

- 1. Outlook/Word
- 2. Excel
- 3. PowerPoint
- 4. InfoPath/Power Apps/Drittanbieterlösungen
- 5. SharePoint Designer/Power Automate/Drittanbieterlösungen
- 6. Business Intelligence Tools
- 7. Access (Services)
- 8. Visio (Services)
- 9. Eigenentwicklung, z. B. mit SPFx

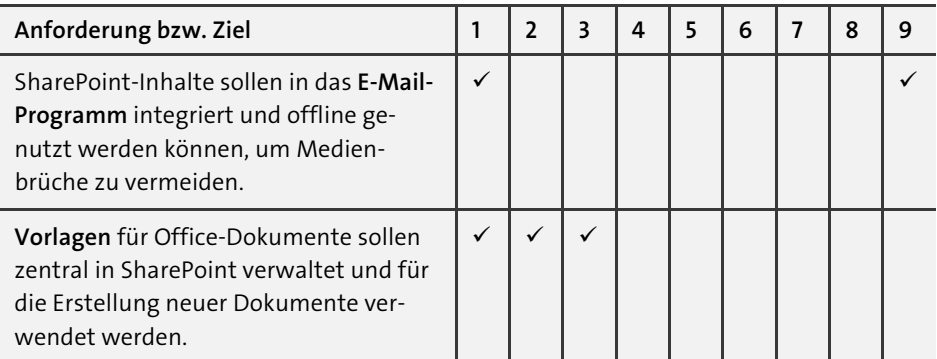

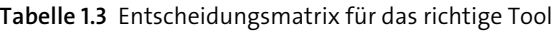

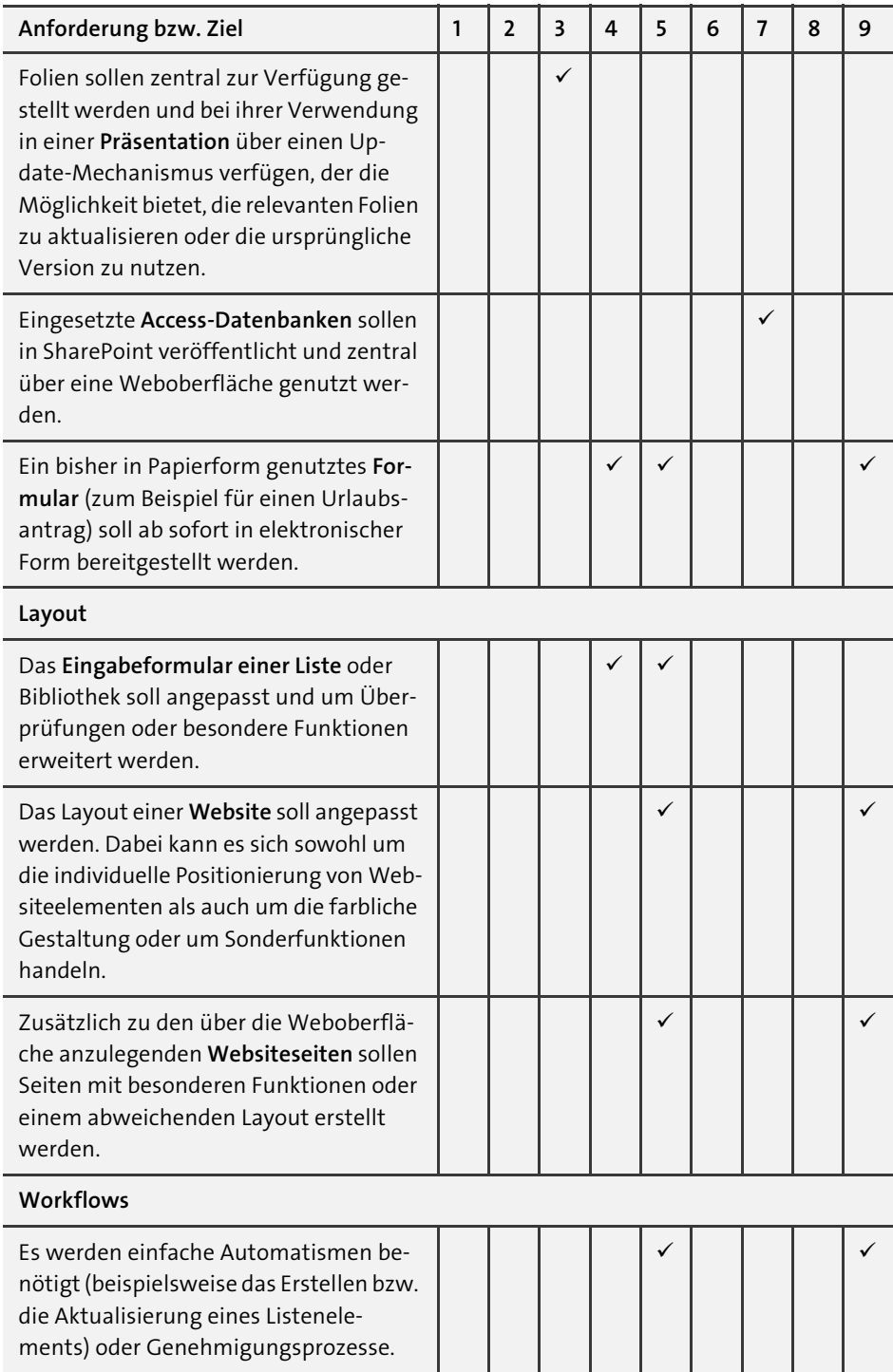

**Tabelle 1.3** Entscheidungsmatrix für das richtige Tool (Forts.)

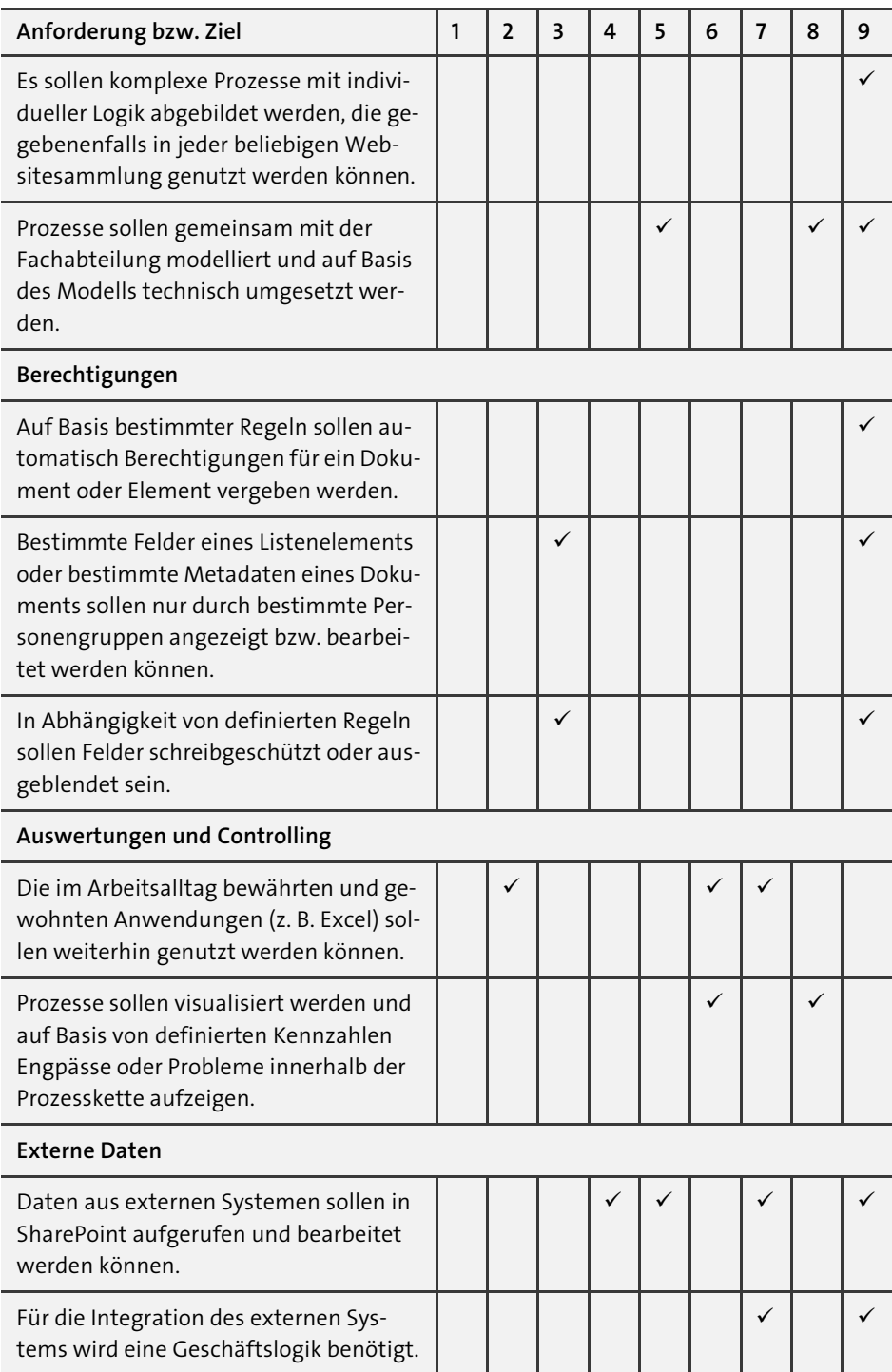

**Tabelle 1.3** Entscheidungsmatrix für das richtige Tool (Forts.)

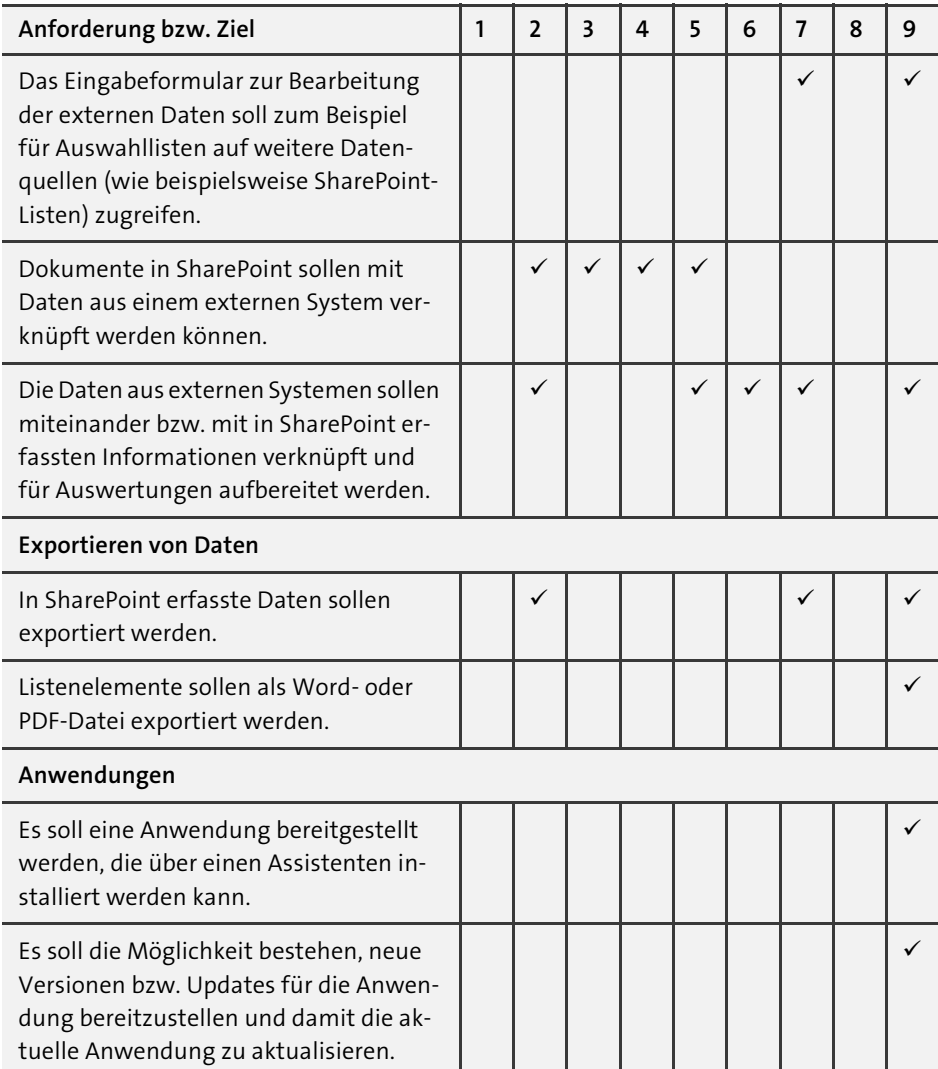

**Tabelle 1.3** Entscheidungsmatrix für das richtige Tool (Forts.)

#### **Wie finde ich die richtige Lösung?**

Nehmen Sie diesen groben Wegweiser als Grundlage, um im Gespräch mit anderen Anwendern, Entwicklern, Administratoren oder auch mit einem externen Dienstleister die für Sie individuell passende Antwort zu finden.

Manchmal werden Sie sehr einfach die Lösung zu einem Problem finden, indem Sie Standardfunktionalitäten miteinander kombinieren. Ein anderes Mal setzen Sie ein Tool ein, mit dem Sie bereits gute Erfahrungen gemacht haben, um ans Ziel zu gelangen, und stellen vielleicht später fest, dass Sie mit einem anderen Tool noch bessere Ergebnisse erzielen können.

Nur durch den Einsatz der verschiedenen Tools können Sie wichtige Erfahrungswerte sammeln, die Ihnen bei zukünftigen Anforderungen helfen, die richtige Entscheidung zu treffen oder gemeinsam mit Ihrem internen oder externen Dienstleister die möglichen Lösungswege zu besprechen und den richtigen Weg einzuschlagen. Ich wünsche Ihnen hierbei viel Erfolg!

# Kapitel 7 **Teamarbeit in modernem Design unterstützen**

*»Wer immer tut, was er schon kann, bleibt immer das, was er schon ist.« Henry Ford*

Bereits kurz nach der Veröffentlichung von SharePoint 2016 wurde in SharePoint Online eine neue sogenannte *moderne Benutzererfahrung* angekündigt und nach und nach eingeführt. Hiermit sollte ein über die verschiedenen Microsoft-365-Dienste hinweg einheitliches Layout etabliert werden, und konsequent unterschiedliche Endgeräte wie zum Beispiel Smartphones und Tablets sollten unterstützt werden.

Ein Teil dieser Funktionen steht nun auch in SharePoint 2019 und SE in Form der *modernen Teamwebsites*, der *Kommunikationswebsites* sowie einer *modernen Suche* zur Verfügung. Damit soll auch im Rahmen eines hybriden Einsatzszenarios eine möglichst nahtlose Integration von SharePoint On-Premises mit SharePoint Online unterstützt werden.

In diesem Kapitel möchte ich Ihnen die modernen Teamwebsites vorstellen und auf die Unterschiede zu klassischen Teamwebsites eingehen, wie wir Sie zum Beispiel in Kapitel 2 und Kapitel 4 kennengelernt haben. Die wesentlichen Funktionen haben sich nicht verändert, lediglich die Optik bzw. die Art, wie Sie die Funktion aufrufen.

# **7.1 SharePoint-Startseite als Ausgangspunkt der Teamarbeit**

Über den Menüpunkt SharePoint, den Sie zu jeder Zeit über die standardmäßig schwarz hinterlegte Menüleiste ganz oben auf einer Seite erreichen, können Sie die sogenannte *SharePoint-Startseite* (aka *SharePoint Home*) aufrufen, die Ihnen folgende Informationen zur Verfügung stellt:

- **Aggregierte Neuigkeiten**: Sie können in einer modernen Teamwebsite oder Kommunikationswebsite Neuigkeiten veröffentlichen. Diese werden über alle Websites aggregiert zuoberst auf der SharePoint-Startseite absteigend nach ihrem Veröffentlichungsdatum dargestellt. So können Sie sich stets über neue Nachrichten in Ihrem Unternehmen informieren.

- **Websites, denen Sie folgen**: Wenn Sie einer Website folgen, ist diese für Sie wichtiger als andere Websites, in denen Sie ansonsten aktiv sind. Ich nutze die *Folgen*-Funktion für Projektarbeitsräume und Arbeitsgruppen, in denen ich besonders aktiv bin und die ich daher sehr häufig aufrufe.
- **Vorgeschlagene Websites**: In Ihrer SharePoint-Umgebung kann es wesentlich mehr Websites geben, auf die Sie zwar grundsätzlich zugreifen dürfen, die Sie aber nicht aktiv nutzen oder vielleicht gar nicht kennen.

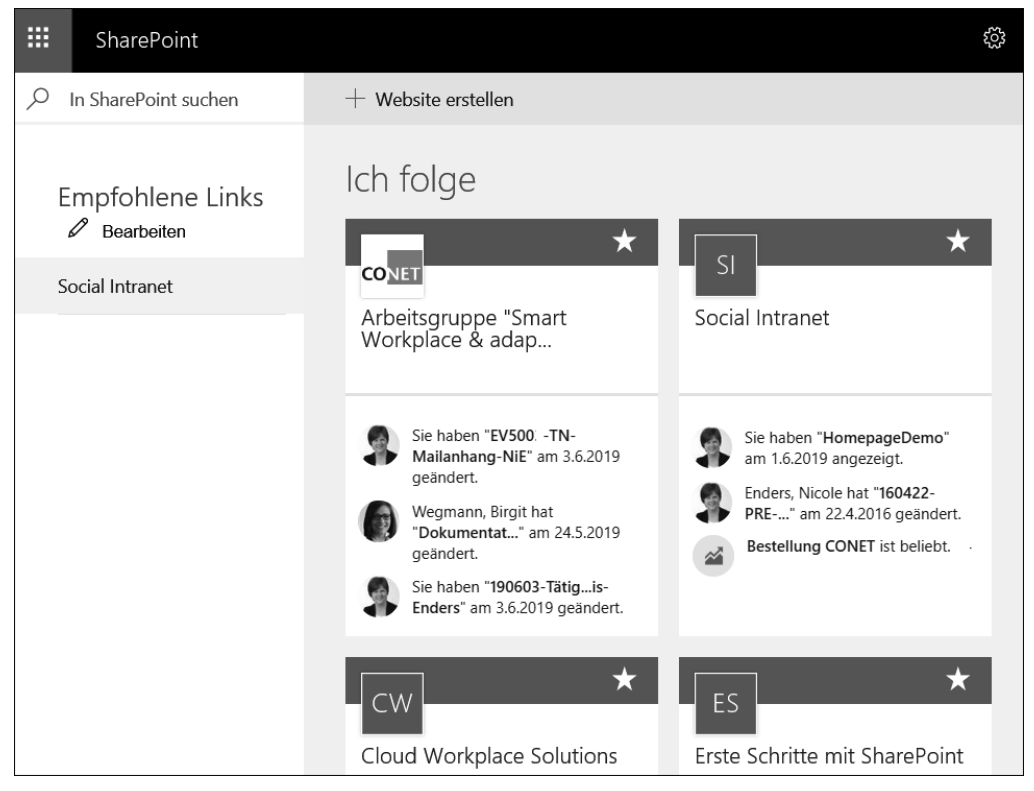

**Abbildung 7.1** Nutzen Sie die SharePoint-Startseite als zentralen Einstiegspunkt in Ihrer SharePoint-Umgebung!

Abbildung 7.1 zeigt die SharePoint-Startseite mit ein paar Websites, denen ich folge. Jede Website wird in Form eines Kastens dargestellt und enthält die folgenden Informationen:

- **Titel und Logo**: Wenn Sie ein eigenes Logo für Ihre Website hochgeladen haben, wird es wie bei der ersten abgebildeten Website angezeigt. Ansonsten wird aus den Anfangsbuchstaben der ersten beiden Worte des Websitetitels ein Kürzel gebildet, und dieses wird anstelle des Logos angezeigt. Sie können die Website sowohl über das Logo als auch über den Titel aufrufen.

- **Folgen**: In der oberen rechten Ecke sehen Sie einen Stern. Wenn Sie einer Website folgen, wird der Stern weiß ausgefüllt dargestellt. Bei Websites, denen Sie noch nicht folgen, erscheint lediglich die Kontur des Sterns. Mit einem Klick auf den Stern können Sie einer Website folgen bzw. das Folgen beenden.
- **Neueste Aktivitäten**: Bei der SharePoint-Startseite handelt es sich um mehr als eine Übersicht der Websites in Ihrem Unternehmen. Sie sehen hier direkt die letzten Aktivitäten innerhalb der Website und können so bereits vor dem Aufruf der entsprechenden Website erkennen, ob diese aktiv genutzt wird.

Die SharePoint-Startseite kann von Ihnen aber auch für eine zentrale *Suche* genutzt werden. Über das Suchfeld oben links können Sie einen beliebigen Suchbegriff eingeben. Im Gegensatz zur klassischen SharePoint-Suche erfolgt die Suche nach gewünschten Informationen in Form einer Direktsuche bereits in dem Moment, in dem Sie in das Suchfeld klicken. Sie erhalten dann bereits häufig von Ihnen besuchte Websites oder die zuletzt aufgerufenen Informationen als Suchergebnisse. Wenn Sie dann den ersten Buchstaben Ihres Suchbegriffs eingeben, ändert sich die Suchergebnismenge bereits, wobei Websites immer oberhalb von weiteren Ergebnistypen wie beispielsweise Dateien erscheinen (siehe Abbildung 7.2).

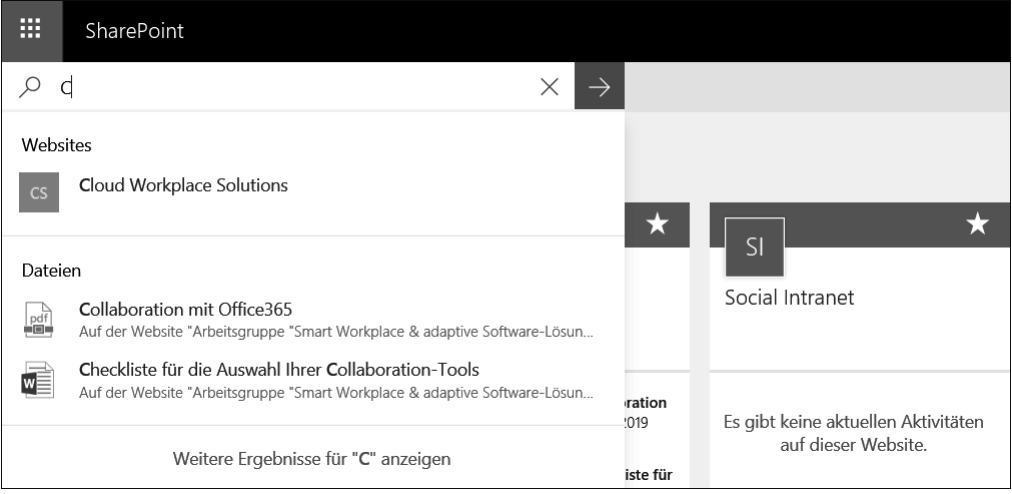

**Abbildung 7.2** Suchen Sie auf der SharePoint-Startseite nach Informationen in Ihrer SharePoint-Umgebung.

Sie können so relativ schnell auf ein bestimmtes Dokument oder eine Website zugreifen. Über den Link WEITERE ERGEBNISSE können Sie allerdings auch eine Seite mit allen zum Suchbegriff passenden Ergebnissen aufrufen und die Ergebnismenge dort weiter filtern. Die Filteroptionen und Anpassungsmöglichkeiten entsprechen jedoch aktuell nur ansatzweise dem in Abschnitt 6.1 vorgestellten klassischen Suchcenter.

#### **Voraussetzung für die SharePoint-Startseite**

Die Informationen auf der SharePoint-Startseite werden über die Suche bereitgestellt. Aus diesem Grund sollten Sie sicherstellen, dass die Suche ordnungsgemäß konfiguriert ist. In Abschnitt 6.1 erhalten Sie weitere Informationen hierzu.

# **7.2 Meine erste moderne SharePoint-Website erstellen**

Über die SharePoint-Startseite können Sie den Menüpunkt Website erstellen aufrufen. Im Vergleich zu früheren SharePoint-Versionen werden Sie nun nicht auf eine separate Seite weitergeleitet, und es öffnet sich auch kein modaler Dialog, der die gesamte Seite überlagert. Stattdessen öffnet sich auf der rechten Seite ein Dialog. Dies ist typisch für die moderne Benutzererfahrung und wird Ihnen in den nächsten Abschnitten häufiger begegnen.

Wie Sie Abbildung 7.3 entnehmen können, haben Sie die Wahl zwischen einer modernen Teamwebsite oder einer Kommunikationswebsite. In diesem Kapitel fokussieren wir uns auf Teamwebsites.

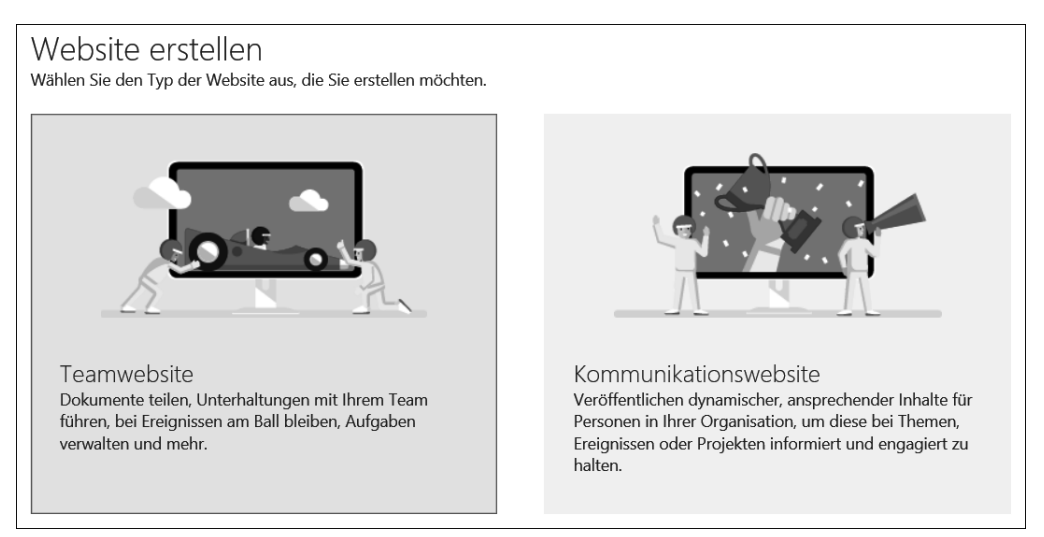

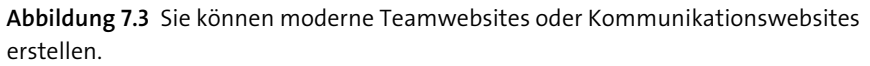

Sobald Sie auf die linke Kachel Teamwebsite geklickt haben, erscheint der in Abbildung 7.4 dargestellte Dialog, in dem Sie einen Titel, die URL sowie eine Beschreibung für Ihre neue Website angeben und anschließend die Schaltfläche FERTIG STELLEN betätigen müssen. Sobald die Website erstellt wurde, werden Sie automatisch darauf weitergeleitet (siehe Abbildung 7.5).

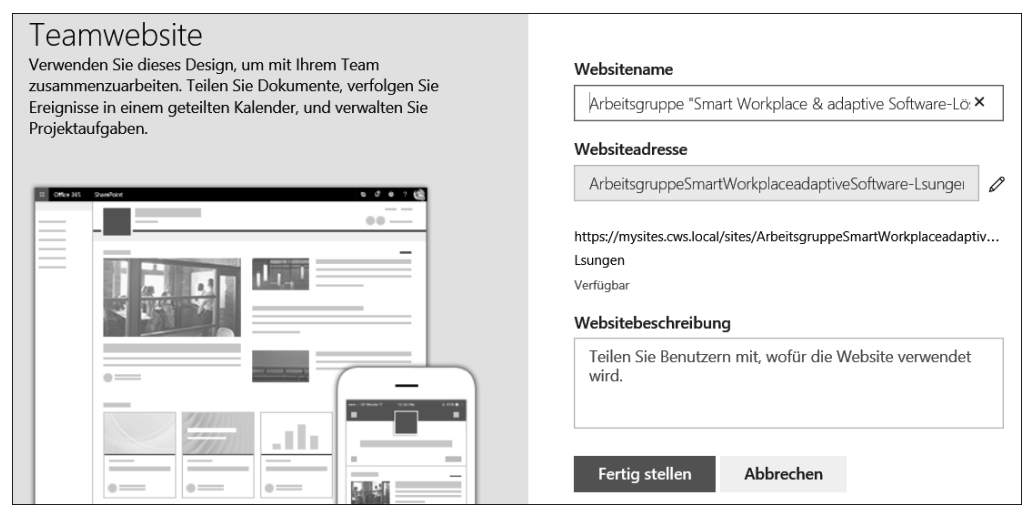

**Abbildung 7.4** Geben Sie einen Namen, die URL sowie eine Beschreibung für Ihre Teamwebsite an.

#### **Unterschied zu SharePoint Online**

In SharePoint Online legen Sie bei dieser Vorgehensweise nicht nur eine Teamwebsite in SharePoint an. Stattdessen wird eine Berechtigungsgruppe angelegt, um für die Teammitglieder auch weitere Microsoft-365-Dienste einrichten zu können. Das ist wahrscheinlich der Grund, warum bei SharePoint Online ein zweiter Konfigurationsschritt unterstützt wird, in dem Sie die Mitglieder und Besitzer Ihres Teams festlegen können.

#### **7.2.1 Startseite einer modernen Teamwebsite**

Die Startseite Ihrer Teamwebsite besteht aus zwei Bereichen:

- **Nachrichten**: In früheren SharePoint-Versionen wurde häufig ein Blog eingerichtet, um Neuigkeiten oder neue Erkenntnisse im Team zu verteilen bzw. dauerhaft zu dokumentieren. Manchmal haben Anwender für diesen Zweck aber auch die Funktion des Micro-Bloggings, ein Wiki oder eine Ankündigungsliste verwendet. Damit war es schwer, eine aggregierte Ansicht sämtlicher Neuigkeiten in der SharePoint-Umgebung einzurichten. Mit der Möglichkeit der Nachrichten und der aggregierten Ansicht auf der SharePoint-Startseite können Sie dies zukünftig umsetzen (siehe Abbildung 7.5).
- **Aktivitäten**: Neben dem Informationsaustausch in Form von Nachrichten werden Sie in einem Team gemeinsam an Dokumenten arbeiten und strukturierte Informationen verwalten. Diese Vorgänge werden im Bereich der Aktivitäten darge-

stellt und ermöglichen es jedem Anwender, recht schnell einen Eindruck über die Verwendung und Relevanz der Teamwebsite zu gewinnen (siehe Abbildung 7.6).

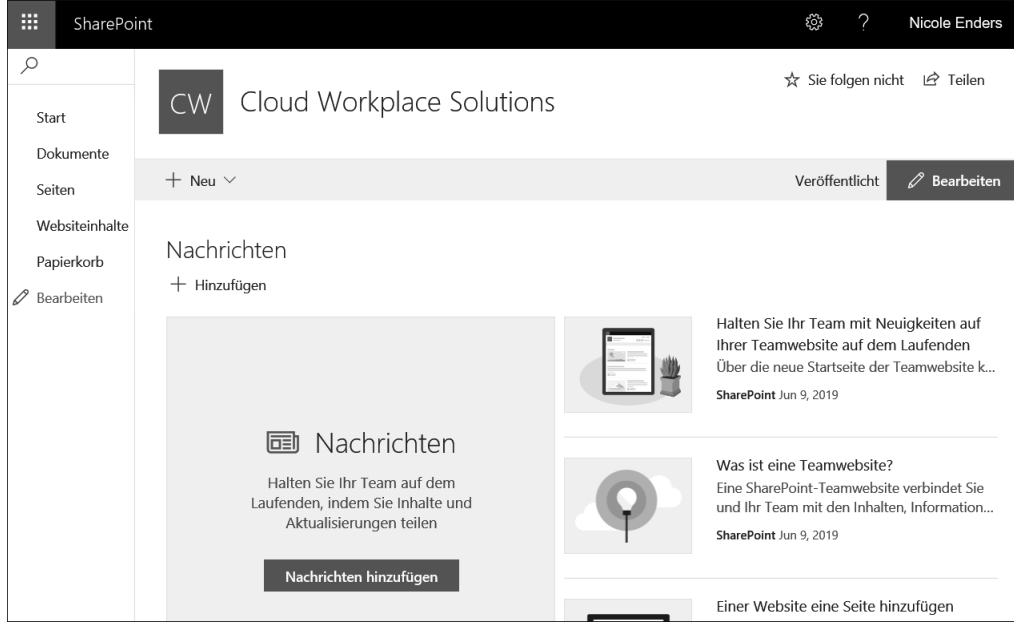

**Abbildung 7.5** Herzlich willkommen in Ihrer neuen Teamwebsite!

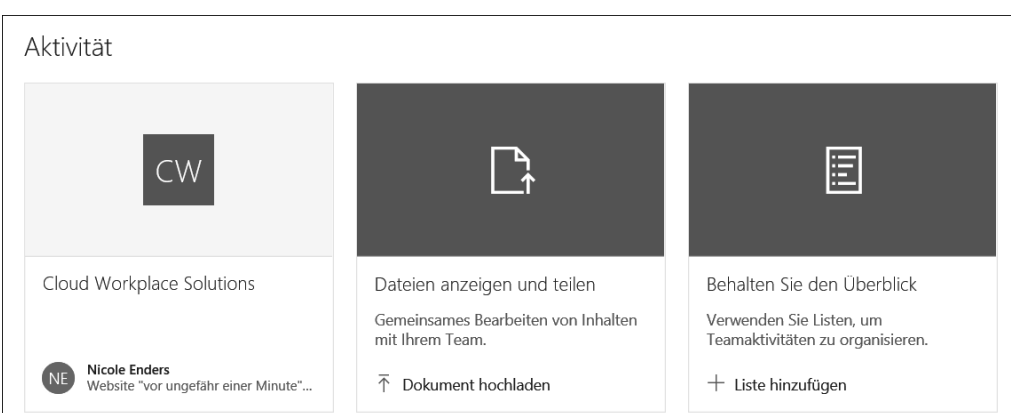

**Abbildung 7.6** Auf der Startseite Ihrer Teamwebsite werden Sie zukünftig die neuesten Aktivitäten innerhalb der Website sehen können.

#### **7.2.2 Unterstützung von Smartphones und Tablets**

Während Sie für SharePoint 2013 oder 2016 besondere Vorkehrungen zur Unterstützung mobiler Endgeräte treffen müssen, wie ich sie in Abschnitt 6.7 erläutere, können Sie die modernen Websites in SharePoint 2019 und SE ohne weitere Anpassungen mit einem beliebigen Endgerät nutzen. Abhängig von der verfügbaren Bildschirmauflösung und Bildschirmbreite wird Ihnen eine der folgenden Ansichten angezeigt:

- **Desktop**: In der Desktop-Variante kann die gesamte Bildschirmbreite genutzt werden. Den größten Teil des Bildschirms nimmt der Inhaltsbereich ein, in dem beispielsweise für die Startseite die Nachrichten angezeigt werden. Links vom Inhaltsbereich werden ein auf die Website eingeschränktes Suchfeld und die Schnellstartleiste zur Navigation innerhalb der Website angeboten.
- **Tablet**: Bei schmaleren Bildschirmen wie Tablets wird der Fokus auf den Inhaltsbereich gelegt (siehe Abbildung 7.7).

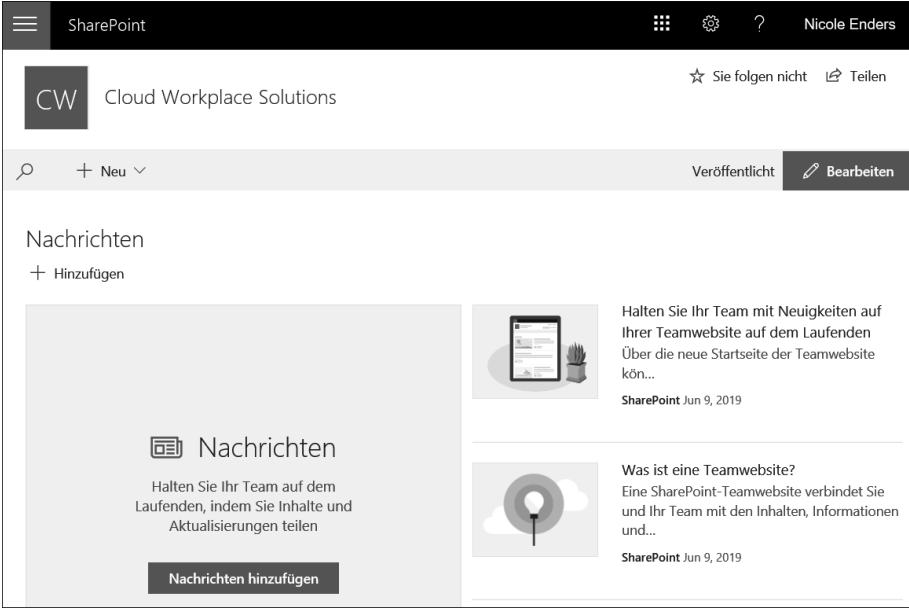

**Abbildung 7.7** Bei Tablets fokussieren Sie sich auf den Inhalt der jeweiligen Seite und können bei Bedarf die Navigation aufrufen.

Aus diesem Grund wird die Schnellstartleiste ausgeblendet und kann bei Bedarf über das *Hamburger-Menü* oben links neben dem Menüpunkt SharePoint aufgerufen werden. Die Navigation erscheint dann von links als Dialog. Die Suchfunktion kann über das Lupensymbol unterhalb des Websitelogos aufgerufen werden, und anschließend kann der gewünschte Suchbegriff eingegeben werden.

- **Smartphone**: Für sehr kleine Endgeräte wie Smartphones werden weitere Bereiche wie zum Beispiel die Aktionsleiste zum Bearbeiten der Seite und Hinzufügen neuer Listen und Seiten ausgeblendet (siehe Abbildung 7.8). Außerdem verändert sich auch das Aussehen der Nachrichten, damit auch auf einem kleinen Bildschirm die wichtigen Informationen gut lesbar dargestellt werden können. Auf die Bilder der Nachrichten wird unter Berücksichtigung der eventuell eingeschränkten Bandbreite bei einer mobilen Nutzung in diesem Fall verzichtet.

Für mobile Endgeräte mit Android oder iOS wird zusätzlich eine App angeboten, um den Zugriff auf SharePoint-Inhalte und insbesondere auf Dokumente zu erleichtern. Voraussetzung für die Nutzung der SharePoint-App ist, dass Sie mit Ihrem Smartphone oder Tablet grundsätzlich auf die SharePoint-Umgebung zugreifen können. Mit diesen vielfältigen Möglichkeiten können Sie somit die verschiedenen Anwendertypen in Ihrem Unternehmen unterstützen und die Zusammenarbeit fördern.

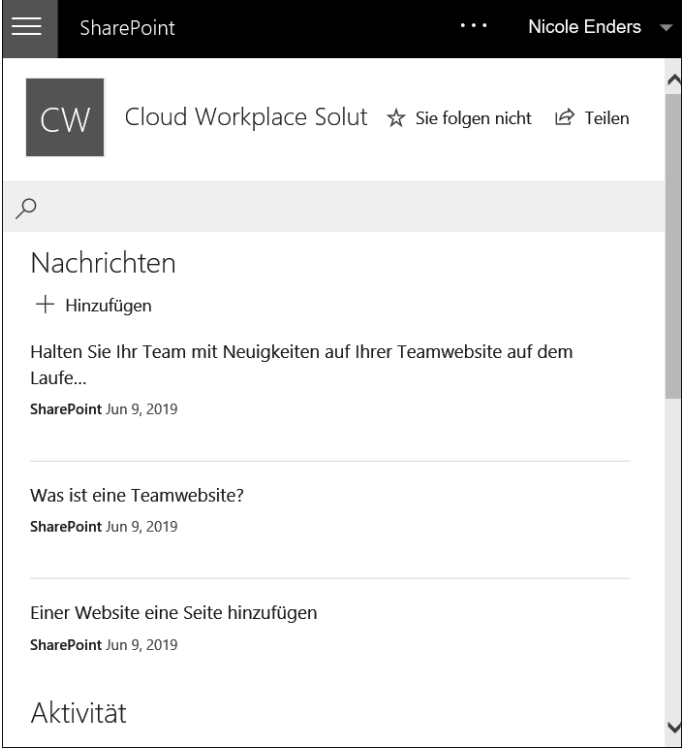

**Abbildung 7.8** Bei Smartphones verändert sich zum Teil auch das Aussehen der Inhalte, um die wesentlichen Informationen auf dem begrenzten Bildschirmplatz bereitzustellen.

**Wie kann ich die verschiedenen Varianten testen, wenn ich kein Tablet oder Smartphone mit Zugriff auf unsere SharePoint-Umgebung habe?**

Sie benötigen für eine Simulation der verschiedenen Anzeigeoptionen nicht zwingend ein Tablet oder Smartphone. Sie können hierfür Ihren Browser verwenden und das Fenster so weit verkleinern, bis sich die Anzeige verändert. Viele Browser unterstützen außerdem eine Option, um ganz bestimmte Endgeräte zu simulieren.